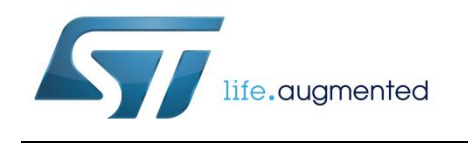

# **UM2077 User manual**

SPBT3.0DPx data package

## **Introduction**

The data package (DP) is an easy to use AT command set embedded in the SPBT3.0DPx ST Bluetooth<sup>®</sup> module series. It is a user friendly interface that implements cable replacement and supports communication with smart phones and MFi devices.

SPBT3.0DPx modules have the DP firmware with SPP, HID and IAP2 (iPOD accessory protocol) services for communication with smart phones and Apple iOS Bluetooth enabled devices.

The modules with their embedded DP firmware has been qualified by Bluetooth<sup>®</sup> SIG.<sup>a</sup>

l

<sup>&</sup>lt;sup>a</sup> For more information about Qualified Design Listing and product declaration procedure, visit: https://www.bluetooth.com/develop-with-bluetooth/qualification-listing/declare-your-product

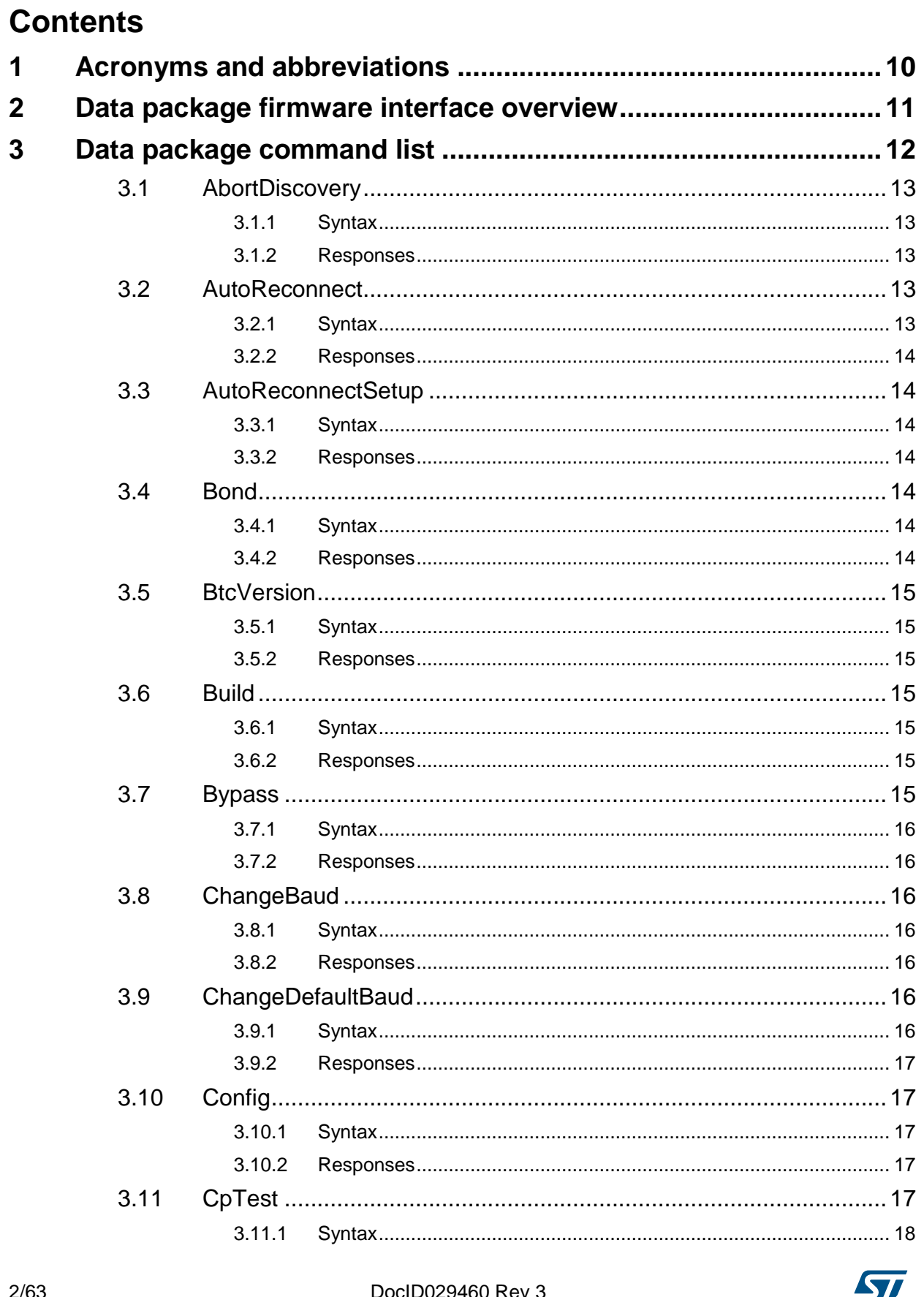

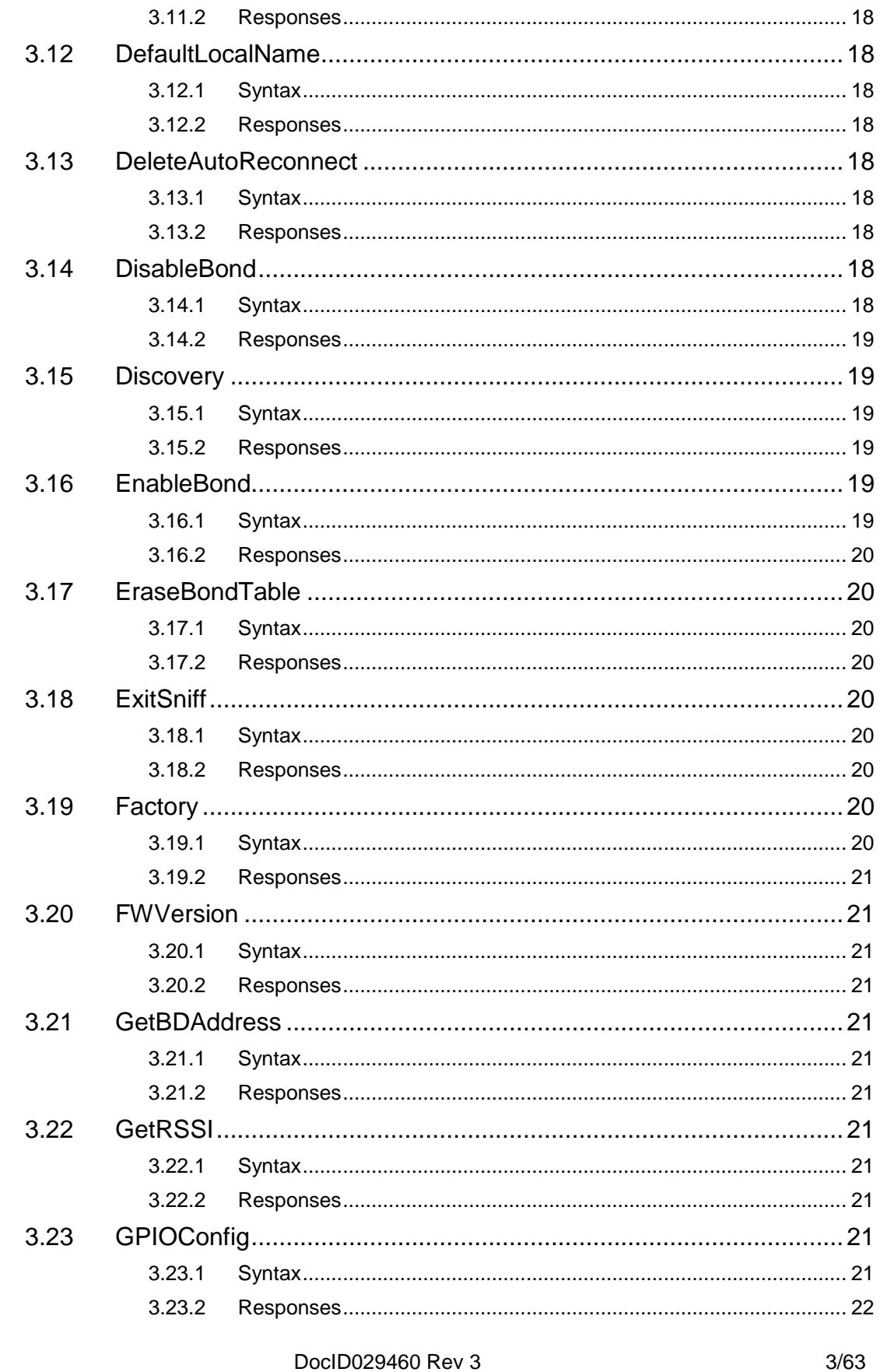

<u> 1980 - Johann Barnett, fransk politik (f. 1980)</u>

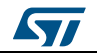

 $4/63$ 

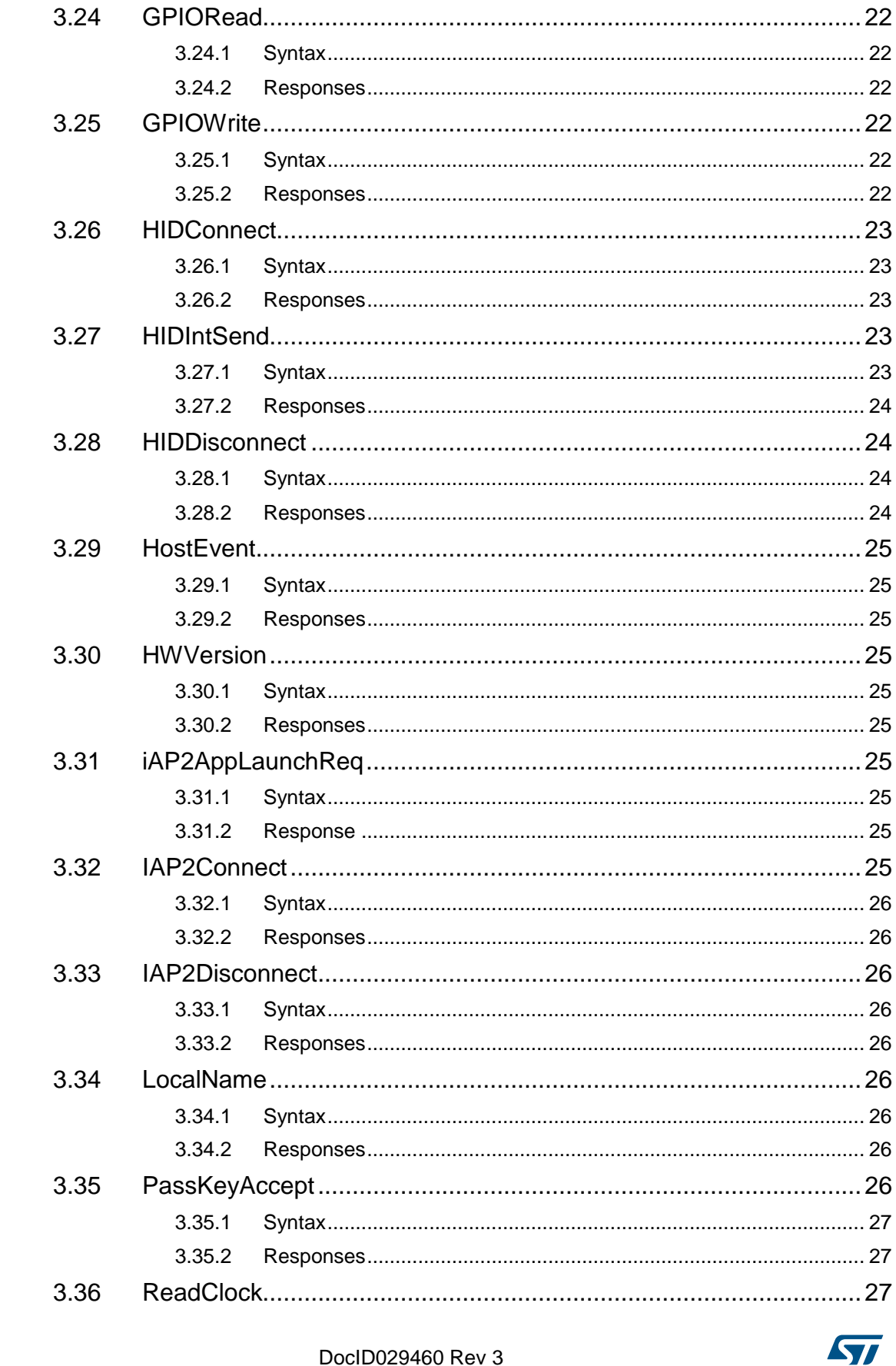

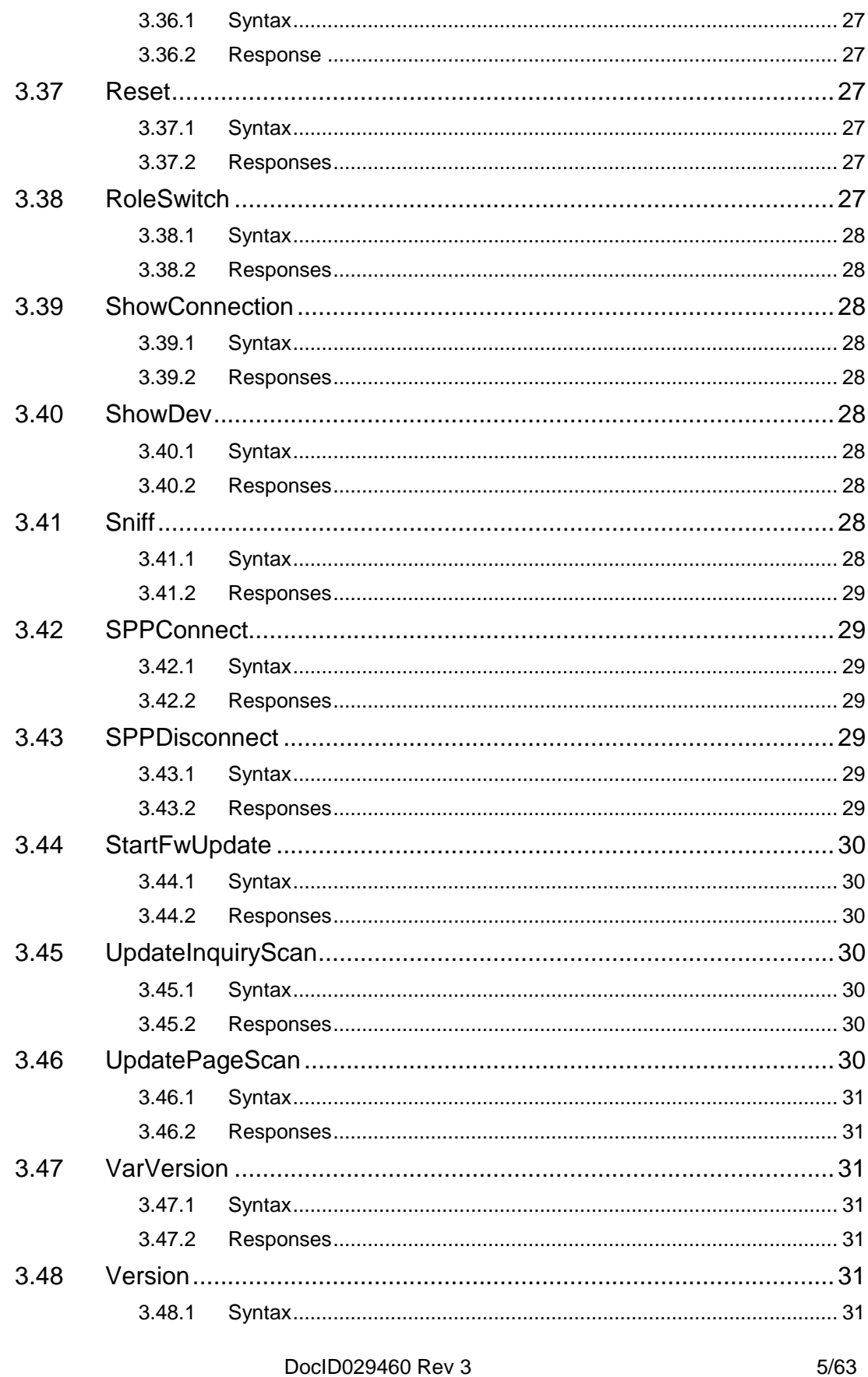

<u> 1980 - Johann Barnett, fransk politik (f. 1980)</u>

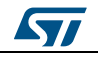

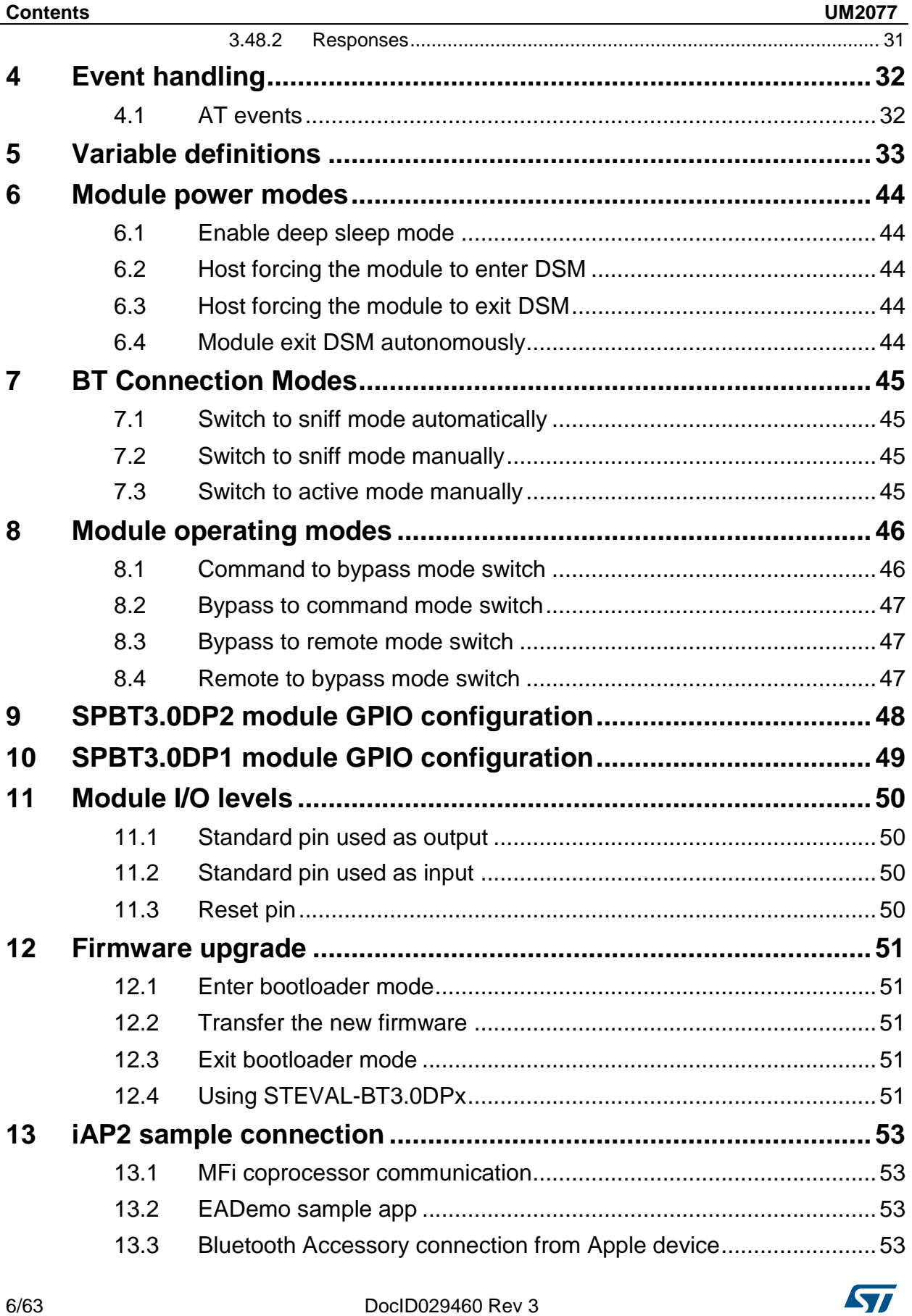

Ĭ.

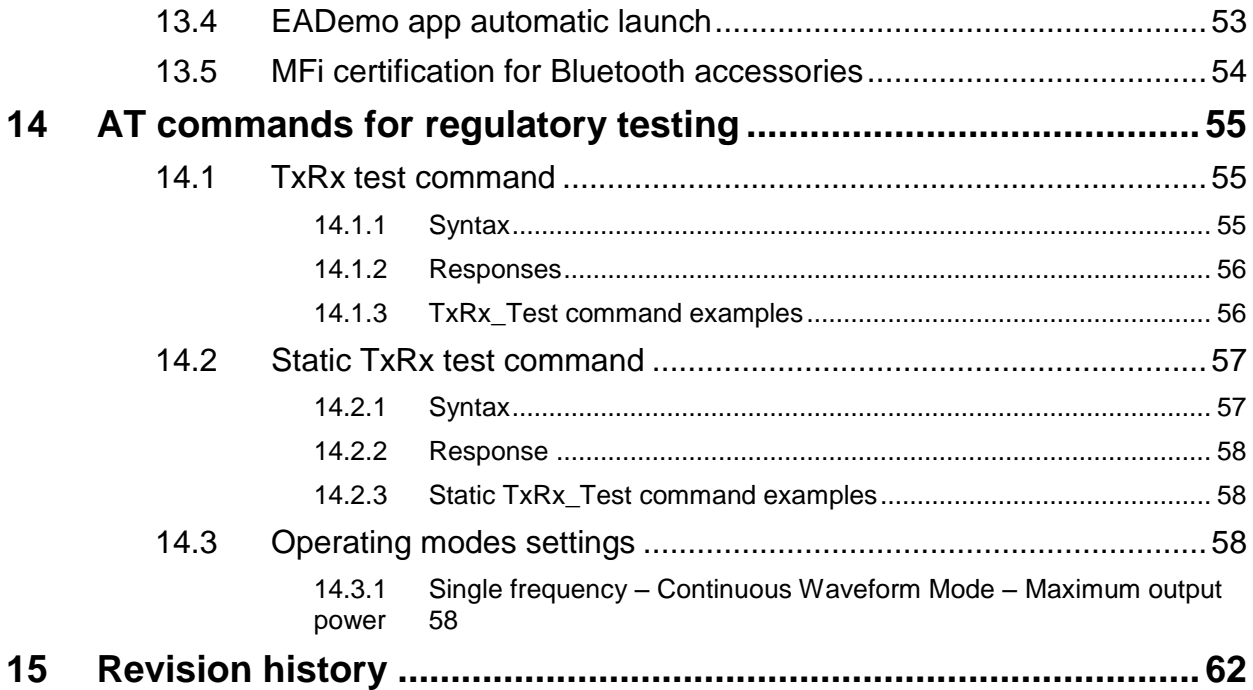

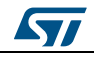

# **List of tables**

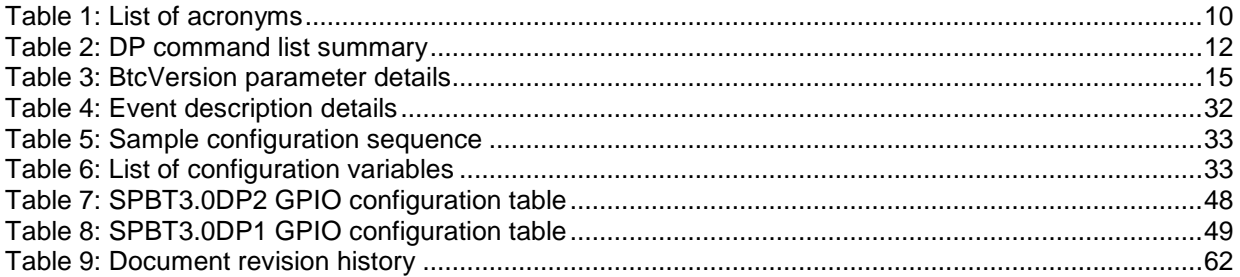

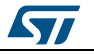

# **List of figures**

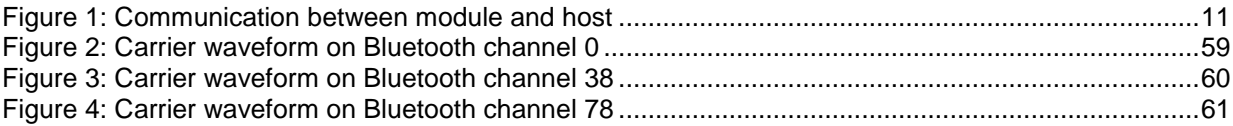

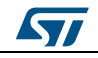

# **1 Acronyms and abbreviations**

<span id="page-9-1"></span><span id="page-9-0"></span>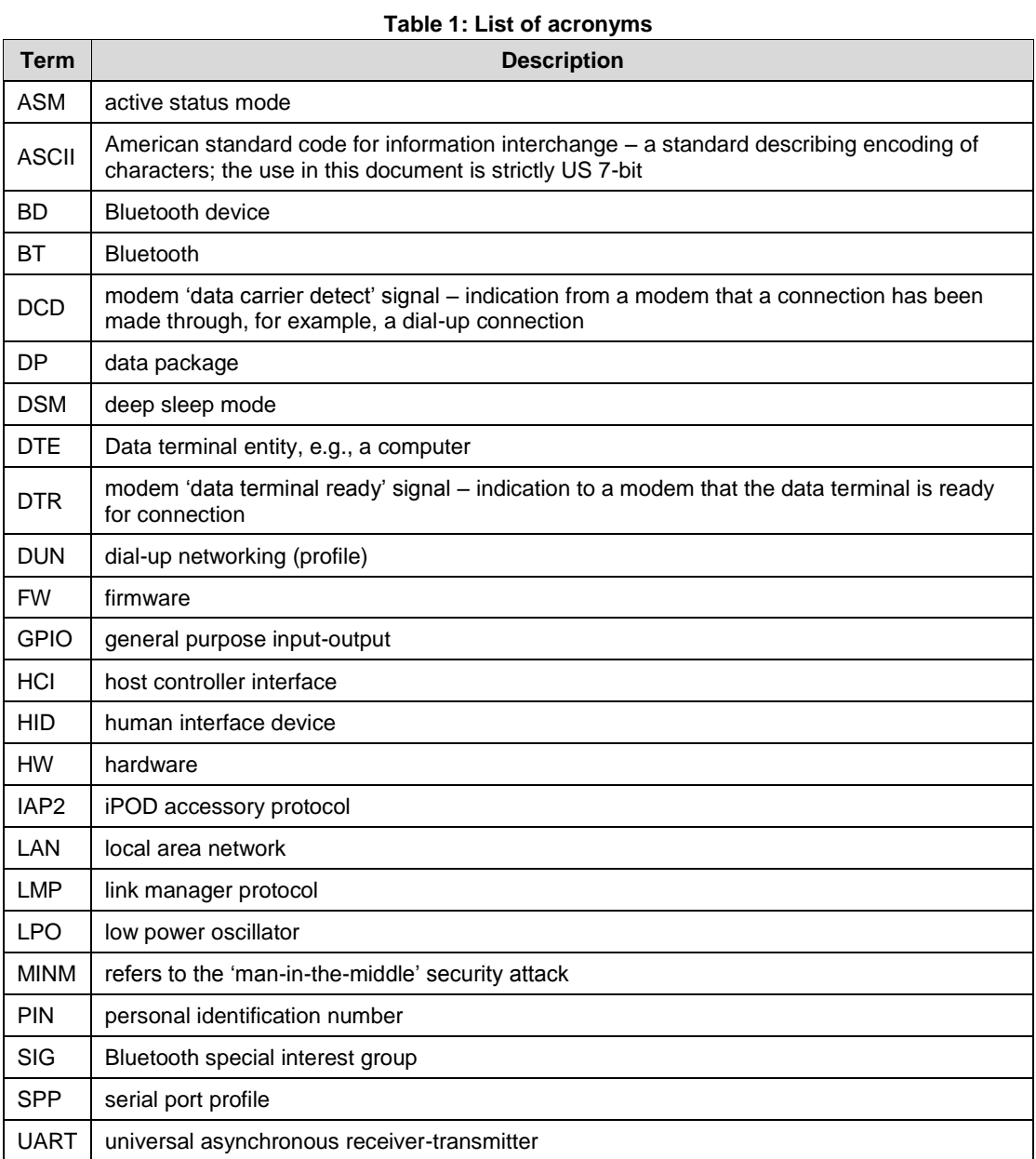

10/63 DocID029460 Rev 3

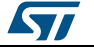

# **2 Data package firmware interface overview**

<span id="page-10-0"></span>The DP firmware is a cable replacement application that provides communication between Bluetooth-enabled devices. A serial port is used to communicate with a host device through an AT command interface as shown below.

<span id="page-10-1"></span>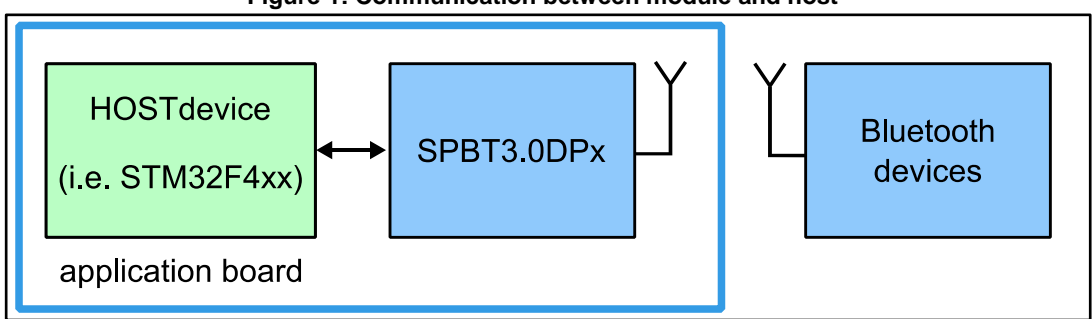

**Figure 1: Communication between module and host**

The AT command firmware provides:

- serial port profile (SPP) support for both client and server applications
- iPOD accessory protocol (iAP2) support for communication with Apple iOS Bluetoothenabled devices
- Human Interface Device (HID) profile for keyboard or mouse roles. An HID connection can co-exist with SPP, or iAP2 connection
- command and bypass modes; it is possible to switch between command and bypass (data transmit/receive) modes during an active connection
- security through bonding and data encryption
- module low power modes; it is possible to switch between active status mode and deep sleep mode to reduce power consumption when the module is not connected
- BT connection mode; it is possible to set a connection to sniff mode to reduce power consumption

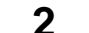

# **3 Data package command list**

<span id="page-11-0"></span>The following table lists all the DP commands with links to behavior, syntax, and response details.

<span id="page-11-1"></span>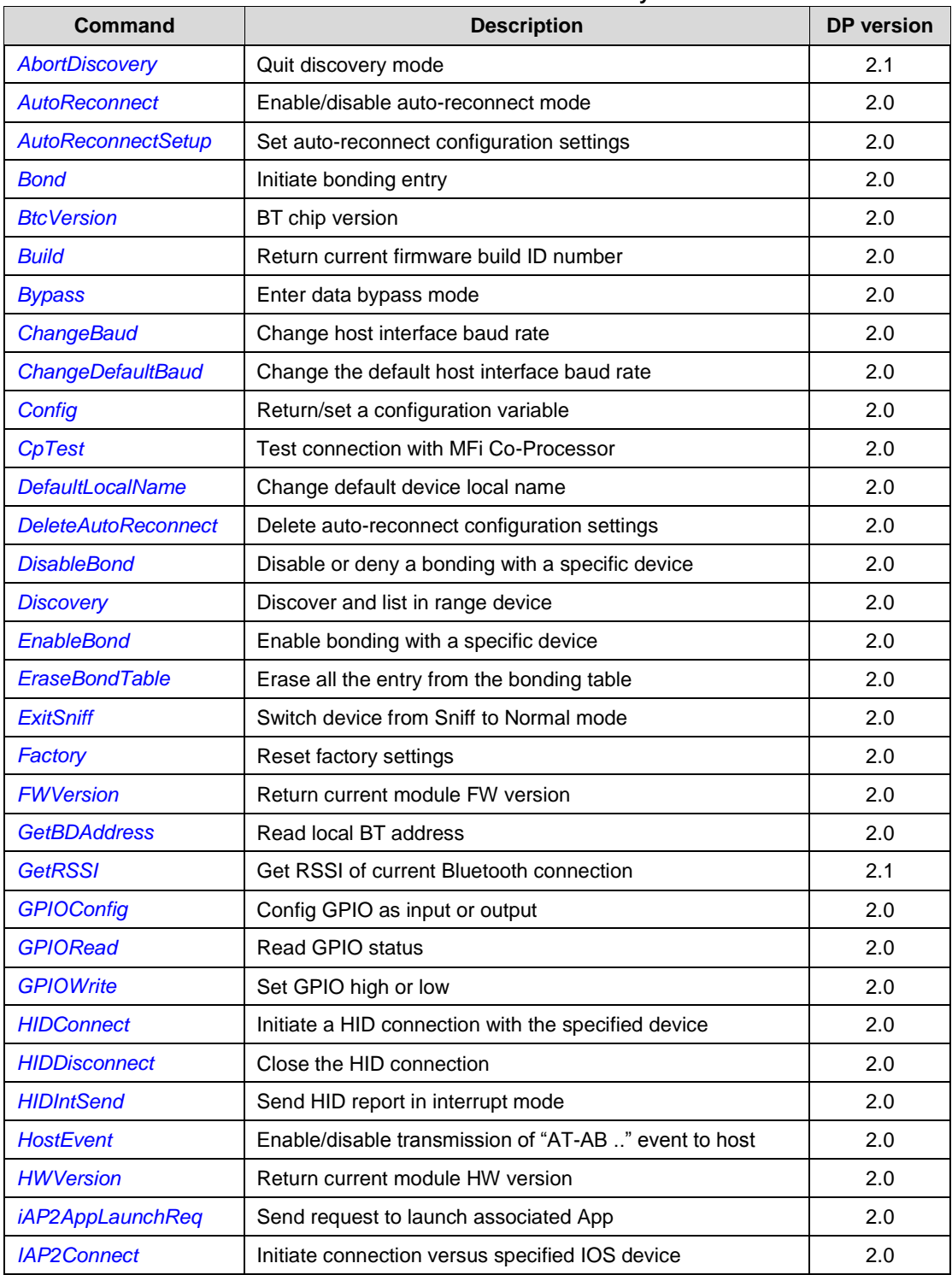

**Table 2: DP command list summary**

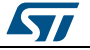

**UM2077 Data package** command list

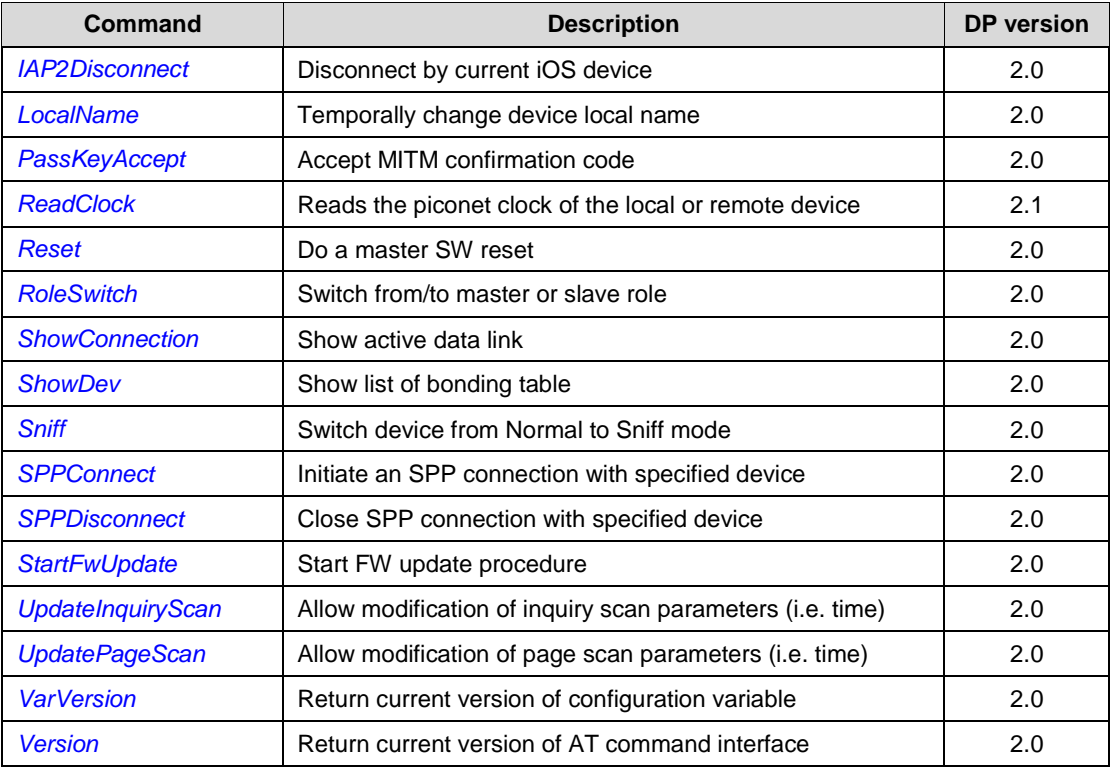

## **3.1 AbortDiscovery**

<span id="page-12-0"></span>The AbortDiscovery command is used to stop Discovery operation initiated by Discovery command.

### **3.1.1 Syntax**

<span id="page-12-2"></span><span id="page-12-1"></span>AT+AB AbortDiscovery

## **3.1.2 Responses**

<span id="page-12-3"></span>AT-AB InquiryAbortDone

## **3.2 AutoReconnect**

This command enables/disables auto-reconnect mode. When enabled, the module tries to open an SPP or iAP2 connection automatically with a target device. The parameters of the auto-reconnect mode are configured with the AutoReconnectSetup commands.

## **3.2.1 Syntax**

<span id="page-12-4"></span>AT+AB AutoReconnect [enable/disable]

Where:

[enable/disable] is either:

- enable (or e) to enable the auto-reconnect mode
- disable (or d) to disable the auto-reconnect mode

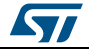

## **3.2.2 Responses**

<span id="page-13-0"></span>If the request is successfully submitted, the response is:

<span id="page-13-1"></span>AT-AB AutoReconnectDone Enabled or AT-AB AutoReconnectDone Disabled

## **3.3 AutoReconnectSetup**

This command configures the auto-reconnect parameters, which are stored in non-volatile memory.

## **3.3.1 Syntax**

<span id="page-13-2"></span>AT+AB AutoReconnectSetup [interval] AT+AB AutoReconnectSetup [interval][attempts] AT+AB AutoReconnectSetup [interval][attempts][BD Address][Type]

Where:

[interval] is the pause in seconds between attempts. Note that a page attempt is skipped if there is already a Bluetooth activity (discovery, active connection, connection setup) in progress.

[attempts] is the number of pages attempted to the specified device until a connection is successful. A value of 0 will not automatically page the remote device. A value of 2000 will perform unlimited pages.

[BD Address] is the BD address of the remote device to page and attempt to connect

[Type] can be:

- "SPP" to indicate an SPP connection
- "iAP2" to indicate an iAP2 connection

If parameters [BD Address] and [Type] are not specified, the module uses the last device that connected after the enabling of auto-reconnect.

## **3.3.2 Responses**

<span id="page-13-3"></span>If the request is successfully submitted, the response is:

<span id="page-13-4"></span>AT-AB AutoReconnectSetupDone

## **3.4 Bond**

This command initiates bonding with a specified device. A personal identification number (PIN) is also required with this command. The bond table contains up to 100 devices.

<span id="page-13-5"></span>The first device after the hundredth overwrites the oldest one on the list.

## **3.4.1 Syntax**

AT+AB Bond [BD Addr] [PIN]

Where:

 $[BD \text{addr}]$  is the BD address of the remote device to bond with

<span id="page-13-6"></span>[PIN] is the PIN code to use (up to 16 characters)

## **3.4.2 Responses**

If the request is successfully submitted, the response is:

14/63 DocID029460 Rev 3

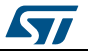

- AT-AB BondPending [Remote BD Addr]
- If the operation is successful, the response is:
- AT-AB BondOk

If the operation fails, the response is:

<span id="page-14-0"></span>AT-AB BondFail

## **3.5 BtcVersion**

<span id="page-14-1"></span>This command returns the current ID of the Bluetooth controller chip.

### **3.5.1 Syntax**

<span id="page-14-2"></span>AT+AB BtcVersion

#### **3.5.2 Responses**

If the embedded BT front end controller is working properly, the response is formatted as:

/00 <HCI\_Ver> <HCI\_Rev> <LMP\_Ver> <Manuf\_Name> <LMP\_subver>

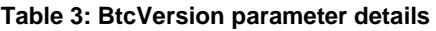

<span id="page-14-7"></span>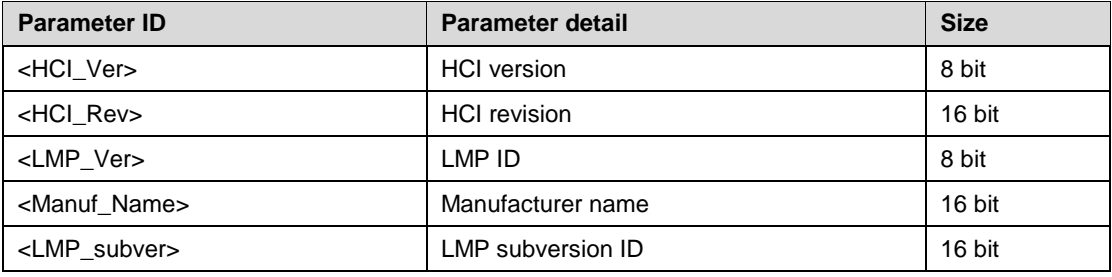

## **3.6 Build**

<span id="page-14-4"></span><span id="page-14-3"></span>This command returns the current build ID of the application firmware.

#### **3.6.1 Syntax**

<span id="page-14-5"></span>AT+AB Build

#### **3.6.2 Responses**

If the operation is successful, the response is:

AT-AB DataPackage FW Build [date].[M.m.p]

Where:

 $\lceil$  date  $\rceil$  is the date code (yymmdd) of the application firmware

<span id="page-14-6"></span> $[M,m,p]$  Major FW version, minor FW version and point version

## **3.7 Bypass**

This command returns the DP FW interface to bypass mode if a connection is still available. It can be used to change a setting after a connection has been made (such as the UART baud rate). If the module does not have a connection, it responds as if the connection were down.

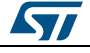

DocID029460 Rev 3 15/63

#### **3.7.1 Syntax**

<span id="page-15-1"></span><span id="page-15-0"></span>AT+AB Bypass

#### **3.7.2 Responses**

If a connection is still available, the response is:

AT-AB -BypassMode-

If a connection is not available or is closed from the connected device, then the module returns:

<span id="page-15-2"></span>AT-AB ConnectionDown

## **3.8 ChangeBaud**

The host sends the ChangeBaud command to change the local UART rate to a new speed identified by the host. This setting only remains in effect during the current session until reset.

#### **3.8.1 Syntax**

<span id="page-15-3"></span>AT+AB ChangeBaud [rate]

Where [rate] is the new baud rate (300, 600, 1200, 2400, 4800, 9600, 19200, 38400, 57600, 115200, 230400, 460800, 921600 or 2000000).

#### **3.8.2 Responses**

<span id="page-15-4"></span>If the change is accepted, the response is:

AT-AB Baudrate Changed

The actual change does not occur until after the response is transmitted. The original baud rate is restored on the following reboot.

If the rate indicated is not one of the above or not usable, the system returns:

<span id="page-15-5"></span>AT-AB ERRInvalidParameter

## **3.9 ChangeDefaultBaud**

The host sends the ChangeDefaultBaud command to change the default UART rate to a new speed identified by the host. This command overrides the default baud rate through the dynamic configuration script, so the device does not require reprogramming to update this setting and the new baud rate applies until the device is either re-programmed or another ChangeDefaultBaud command is issued.

The new baud rate does not take effect until the device is reset. To change the baud rate of the current session, use the ChangeBaud command.

#### **3.9.1 Syntax**

<span id="page-15-6"></span>AT+AB ChangeDefaultBaud [rate]

Where [rate] is the new baud rate (300, 600, 1200, 2400, 4800, 9600, 19200, 38400, 57600, 115200, 230400, 460800, 921600 or 2000000).

<span id="page-15-7"></span>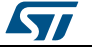

### **3.9.2 Responses**

If the change is accepted, the response is:

AT-AB Baudrate Changed

If the rate indicated is not one of the above or not usable, the system returns:

<span id="page-16-0"></span>AT-AB ERRInvalidParamter

## **3.10 Config**

<span id="page-16-1"></span>This command retrieves or sets a configuration variable.

#### **3.10.1 Syntax**

AT+AB Config

with no parameter returns a dump of the variables with corresponding values

AT+AB Config [variable name]

returns the value of the specified variable

AT+AB Config [variable ID]

returns the value of the specified variable ID

AT+AB Config [variable name] = [variable value]

sets the value of [variable name] to [variable value]

AT+AB Config [variable ID] = [variable value]

sets the value of [variable ID] to [variable value]

A new variable value is stored in Flash and loaded when the firmware starts, so a new value is only applied after the following reset. Writing to Flash is a delicate operation and can take hundreds of milliseconds. You must wait for the "AT-AB ConfigOk" response before resetting the module.

If the operation is aborted by power loss or reset, the parameters are invalidated and the factory configuration is used (default values).

<span id="page-16-2"></span>Refer to *[Section 5: "Variable definitions"](#page-32-0)* for full details regarding configuration variables.

#### **3.10.2 Responses**

The AT+AB Config command returns a full dump of all the configuration variables.

Successful commands issued to set a specific parameter return:

AT-AB ConfigOK

Successful commands get a specific parameter return:

[variable ID]<TAB>[variable name] = [variable value]

Incorrect or unacceptable parameters return:

<span id="page-16-3"></span>AT-AB ErrinvalidParam <param>

## **3.11 CpTest**

The CpTest command is used to test the connection with the MFi Co-processor.

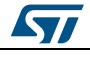

DocID029460 Rev 3 17/63

#### **3.11.1 Syntax**

<span id="page-17-1"></span><span id="page-17-0"></span>AT+AB CpTest

#### **3.11.2 Responses**

If the operation is successful, the response is:

- AT-AB CP Device Version: 0x05
- AT-AB CP Firmware Version: 0x01
- AT-AB CP Authentication protocol Major version: 0x02
- AT-AB CP Authentication protocol Minor version: 0x00
- AT-AB CP Device ID: 0x00000200

If the operation is not successful, the response is:

<span id="page-17-2"></span>AT-AB CP Address Fail

## **3.12 DefaultLocalName**

This command sets the BT Classic name of the device to the name that is reported during device discovery. By default, the DP FW interface uses "STBTC3.0 Module". This command permanently changes the local name, unlike *[Section 3.34: "LocalName "](#page-25-5)*.

#### **3.12.1 Syntax**

<span id="page-17-3"></span>AT+AB DefaultLocalName [name]

Where [name] is the new, case sensitive, local name string (up to 40 characters). The name is assumed to be all text up to the end of the command, including spaces.

#### **3.12.2 Responses**

<span id="page-17-4"></span>If the operation is successful, the response is:

<span id="page-17-5"></span>AT-AB LocalNameOk

## **3.13 DeleteAutoReconnect**

<span id="page-17-6"></span>This command deletes the auto-reconnect configuration settings.

#### **3.13.1 Syntax**

<span id="page-17-7"></span>AT+AB DeleteAutoReconnect

#### **3.13.2 Responses**

If the request is successfully submitted, the response is:

<span id="page-17-8"></span>AT-AB DeleteAutoReconnectDone

## **3.14 DisableBond**

This command prohibits new bonding with a device; it cannot be used while a connection is active.

#### **3.14.1 Syntax**

<span id="page-17-9"></span>AT+AB DisableBond

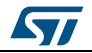

<span id="page-18-1"></span><span id="page-18-0"></span>AT-AB BondDisabled

## **3.15 Discovery**

This command initiates device discovery and returns the number (maximum 10) of responses from nearby devices, followed by the Bluetooth address and name of each responding device.

<span id="page-18-2"></span>Scanning lasts 10.24 s and devices are listed the same order as the scan results.

#### **3.15.1 Syntax**

<span id="page-18-3"></span>AT+AB Discovery

#### **3.15.2 Responses**

When the discovery command is accepted, the response is:

AT-AB InqPending

Once the initial inquiry is complete and discovery has started, the response is:

AT-AB DiscoveryPending [num]

where [num] is the decimal number (max. 10) of devices found.

For each successful name request, the response uses the returned names thus:

AT-AB Device [BD addr] [name]

where  $[BD \text{addr}]$  is in hexadecimal with the most significant byte first and  $[name]$  is a string in double quotes " ".

For each unsuccessful name request, the corresponding name is "Unknown". The name request may not be successful if the connection for the request is unsuccessful.

<span id="page-18-4"></span>AT-AB Device [BD addr] "Unknown"

## **3.16 EnableBond**

<span id="page-18-5"></span>This command enables bonding with another device.

#### **3.16.1 Syntax**

AT+AB EnableBond AT+AB EnableBond [BD addr]

```
AT+AB EnableBond [BD addr] [PIN]
AT+AB EnableBond [BD addr] [PIN] [timeout]
```
Where:

[BD addr] is the BD address of the remote device for which bonding is enabled. Set FFFFFFFFFFFF to allow any device.

[PIN] is the PIN code (up to 16 characters) used for PIN pairing; not used for simple pairing.

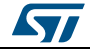

#### **Data package** command list **UM2077**

[timeout] is the duration in seconds (from 1 to 1000) in which the bond can occur. When the timer expires, the bond is disabled and the AT-AB BondDisabled event is sent to the Host.

#### **3.16.2 Responses**

<span id="page-19-0"></span>If the operation is successful, the response is:

AT-AB BondEnabled

If bonding has been initiated by a remote device, the notification is:

AT-AB BondPending [BD addr]

where  $[BD \text{ add }r]$  is the BD address of the remote device that initiated the bonding. If bonding has occurs, the notification is:

AT-AB BondOk [BD addr]

where [BD addr] is the BD address of the remote device with successful bonding.

If bonding initiated by a remote device fails, the notification is:

<span id="page-19-1"></span>AT-AB BondFail

## **3.17 EraseBondTable**

<span id="page-19-2"></span>This command indiscriminately erases all of the bonded device entries.

#### **3.17.1 Syntax**

<span id="page-19-3"></span>AT+AB EraseBondTable

#### **3.17.2 Responses**

If the operation is successful, the response is:

<span id="page-19-4"></span>AT-AB BondTableErased

## **3.18 ExitSniff**

This command is used by DP FW to switch an SPP connection with a device from sniff mode to active mode.

#### **3.18.1 Syntax**

<span id="page-19-5"></span>AT+AB ExitSniff [BD address]

<span id="page-19-6"></span>Where [BD address] is the BD address of the device to be switched to active mode.

#### **3.18.2 Responses**

If the operation is successful, the response is:

<span id="page-19-7"></span>AT-AB ActiveMode

#### **3.19 Factory**

<span id="page-19-8"></span>This command restores the factory configuration settings.

#### **3.19.1 Syntax**

AT+AB Factory

20/63 DocID029460 Rev 3

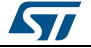

<span id="page-20-4"></span><span id="page-20-3"></span><span id="page-20-2"></span><span id="page-20-1"></span><span id="page-20-0"></span>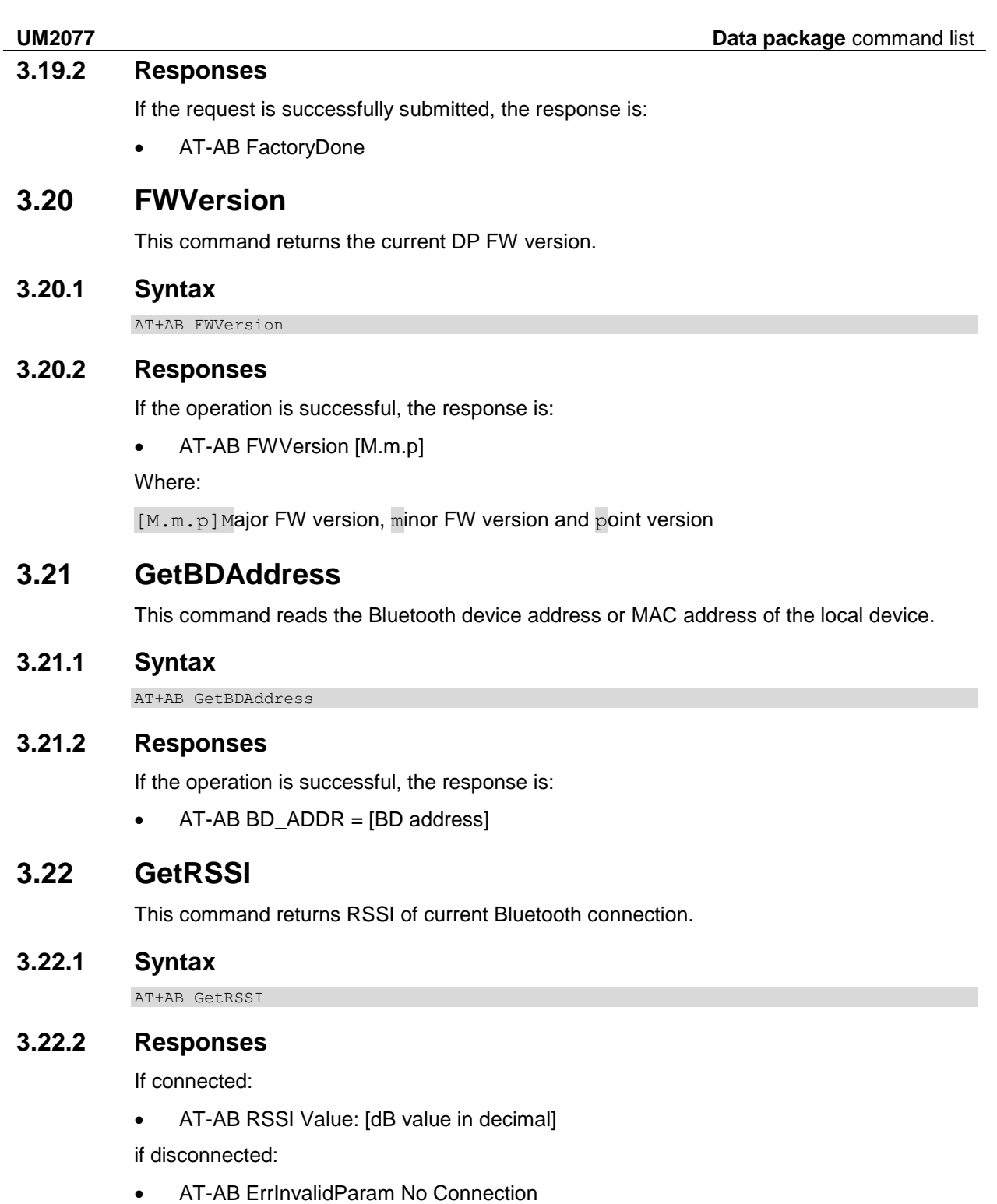

# <span id="page-20-9"></span><span id="page-20-8"></span><span id="page-20-7"></span><span id="page-20-6"></span><span id="page-20-5"></span>**3.23 GPIOConfig**

<span id="page-20-11"></span><span id="page-20-10"></span>The GPIOConfig command is used to configure a GPIO pin to input or output.

## **3.23.1 Syntax**

AT+AB GPIOConfig [GPIO Pin] [Configuration]

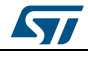

DocID029460 Rev 3 21/63

#### **Data package** command list **UM2077**

where  $[GPIO Pin]$  is the pin number of the desired GPIO to configure. GPIO numbering depends on the specific HW used; the valid range is:

- 1 to 14 for SPBT3.0DP1
- 1 to 8 for SPBT3.0DP2

<span id="page-21-0"></span>[Configuration] valid values are: 'I' or 'I' for input and 'o' or 'O' for output.

## **3.23.2 Responses**

If the operation is successful, the response is:

AT-AB GPIOConfigDone

If an incorrect parameter is passed to the module, it returns:

<span id="page-21-1"></span>AT-AB ErrInvalidParam

## **3.24 GPIORead**

This command reads a GPIO pin. A GPIO may be read while configured as either an input or output.

#### **3.24.1 Syntax**

<span id="page-21-2"></span>AT+AB GPIORead [GPIO Pin]

where [GPIO Pin] is the pin number of the desired GPIO to read. GPIO numbering depends on the specific HW used; the valid range is:

- 1 to 14 for SPBT3.0DP1
- <span id="page-21-3"></span>1 to 8 for SPBT3.0DP2

#### **3.24.2 Responses**

If the operation is successful, the response is:

AT-AB GPIOReadDone [result]

Where  $[result]$  is either 1 to indicate high, or 0 to indicate low.

If an incorrect parameter is passed to the module, it returns:

<span id="page-21-4"></span>AT-AB ErrInvalidParam

## **3.25 GPIOWrite**

This command sets a GPIO pin high or low. A GPIO may only be set when configured as an output.

### **3.25.1 Syntax**

<span id="page-21-5"></span>AT+AB GPIOWrite [GPIO Pin] [Setting]

Where:

[GPIO Pin] is the pin number of the desired GPIO to read. GPIO numbering depends on the specific HW used.

<span id="page-21-6"></span>[Setting] is a 1 to set a pin to high and a 0 to set a pin to low.

#### **3.25.2 Responses**

If the operation is successful, the response is:

22/63 DocID029460 Rev 3

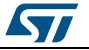

<span id="page-22-0"></span>AT-AB GPIOWriteDone

## **3.26 HIDConnect**

The HIDConnect command is used to initiate a HID connection with the specified host device. The remote BD address must be specified.

#### **3.26.1 Syntax**

<span id="page-22-1"></span>AT+AB HIDConnect [BD Addr]

<span id="page-22-2"></span>Where [BD Addr] is the remote device's BD address to connect

#### **3.26.2 Responses**

If the connection is successful, the response is:

*AT-AB HIDConnectionUp* 

If the connection cannot be completed, the response is:

<span id="page-22-3"></span>*AT-AB HIDConnectionClosed*

## **3.27 HIDIntSend**

<span id="page-22-4"></span>The HIDIntSend command is used to send HID reports to the remote hid host.

#### **3.27.1 Syntax**

AT+AB HIDIntSend [report]

Where [report] parameter is dependent upon the enabled device type.

For Keyboard device [report] is 2 two bytes hex values (4 characters). It is a simplified keyboard that does not support setting status LEDs and allow only one simultaneous key press (except modifiers):

1 st byte: modifiers keys status:

Bit0: CTRL Left.

Bit1: SHIFT Left.

Bit2 : ALT Left.

Bit3: GUI Left.

Bit4: CTRL Right.

Bit5: SHIFT Right

Bit6: ALT Right.

Bit7: GUI Right.

Bit value:

1 key pressed.

0 key released

2<sup>nd</sup> byte: key code specified in Usage Page of USB keyboard (section 10 of document "USB HID usage tables" ver 1.12):

*[www.usb.org/developers/hidpage/Hut1\\_12v2.pdf](http://www.usb.org/developers/hidpage/Hut1_12v2.pdf)*

Example (press and release Enter key):

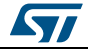

DocID029460 Rev 3 23/63

at+ab hidIntSend 0028 at+ab hidIntSend 0000

Example (press Shift, then press 'e', then release both keys):

at+ab hidIntSend 0200

at+ab hidIntSend 0208

at+ab hidIntSend 0000

For Mouse device [report] is a 3 bytes hex values (6 characters):

1 st byte: X axis movement as 2's complement. (-126, +127). Positive movement is left to right

2<sup>nd</sup> byte: Y axis movement as 2's complement. (-126, +127). Positive movement is up to down

3<sup>rd</sup> byte: buttons status.

Bit0: left button.

Bit1: central button.

Bit2: right button.

Bit3-7: must be 0

Bit value:

1: button pressed

0: button released

Example (Move pointer right and down by 0x10 pixels. Then left button pressed):

at+ab hidIntSend 101000

<span id="page-23-0"></span>at+ab hidIntSend 000001

#### **3.27.2 Responses**

If transmission is successful, the response is *AT-AB HIDIntSent*

#### **3.28 HIDDisconnect**

<span id="page-23-1"></span>The HIDDisconnect command is used by DP FW to terminate a connection with the remote host device.

### **3.28.1 Syntax**

<span id="page-23-2"></span>AT+AB HIDDisconnect

### **3.28.2 Responses**

<span id="page-23-3"></span>If the connection is successful, the response is AT-AB HIDConnectionClosed

24/63 DocID029460 Rev 3

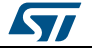

## **3.29 HostEvent**

<span id="page-24-0"></span>This command enables or disables notification to the HOST of all the "AT-AB…" event messages. This setting remain in effect during the current session until reset.

### **3.29.1 Syntax**

<span id="page-24-2"></span><span id="page-24-1"></span>AT+AB HostEvent [enable/disable]

### **3.29.2 Responses**

If the operation is successful, and the parameter was "enable", the response is:

AT-AB HostEvent Enabled

<span id="page-24-3"></span>If the operation is successful, and the parameter was "disable", there is noresponse.

## **3.30 HWVersion**

<span id="page-24-4"></span>This command returns the current module HW version.

### **3.30.1 Syntax**

<span id="page-24-5"></span>AT+AB HWVersion

#### **3.30.2 Responses**

If the operation is successful, the response is:

AT-AB HWVersion [M.m]

Where:

<span id="page-24-6"></span>[M.m]Major HW version, minor HW version

## **3.31 iAP2AppLaunchReq**

This command is used by the DP FW to send the request to the Apple device to launch the App defined with the iAPAppBundleID configuration variable. The iAP2 connection must already be established.

## **3.31.1 Syntax**

## **3.31.2 Response**

If the request is sent to the apple device, the response is

AT-AB IAP2AppLaunchDone

If the iAP2 connection is not established, the response is:

AT-AB ErrExecute -iAP2 not connected-

If the iAPAppBundleID configuration variable is invalid, the response is:

<span id="page-24-9"></span>AT-AB ErrExecute -Invalid iAPAppBundleID-

## **3.32 IAP2Connect**

This command is used by DP FW to initiate a connection with the specified Apple iOS device. The remote BD address must be specified.

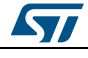

DocID029460 Rev 3 25/63

<span id="page-24-8"></span><span id="page-24-7"></span>AT+AB iAP2AppLaunchReq

#### **3.32.1 Syntax**

<span id="page-25-0"></span>AT+AB IAP2Connect [BD Addr]

<span id="page-25-1"></span>Where [BD Addr] is the BD address of the iOS remote device to page.

#### **3.32.2 Responses**

If the connection is successful, the response is:

- AT-AB ConnectionUp [Remote BD Addr]
- AT-AB -iAP2-BypassMode-

If the connection cannot be completed, the response is:

<span id="page-25-2"></span>AT-AB iAP2ConnectionClosed

## **3.33 IAP2Disconnect**

This command is used by DP FW to terminate a connection with the remote Apple iOS device.

#### **3.33.1 Syntax**

<span id="page-25-4"></span><span id="page-25-3"></span>AT+AB IAP2Disconnect

#### **3.33.2 Responses**

If the connection is successful, the response is

<span id="page-25-5"></span>AT-AB iAP2ConnectionClosed

## **3.34 LocalName**

This command is used to set the name of the device to the name that is reported during device discovery. Changing the name using this command does not permanently change the local name.

#### **3.34.1 Syntax**

<span id="page-25-6"></span>AT+AB LocalName [name]

Where [name] is a string for the new local name (up to 40 characters). The name is all the text up to the end of the command, including spaces.

#### **3.34.2 Responses**

<span id="page-25-7"></span>If the operation is successful, the response is:

AT-AB LocalNameOk

If  $[name]$  is not valid (i.e., too long or empty) the following error message is returned:

<span id="page-25-8"></span>AT-AB ErrInvalidParam

## **3.35 PassKeyAccept**

This command is used to accept the MITM confirmation code, automatically generated during the bonding phase. After setting Var55 = True, it is possible to use this command to complete the pairing.

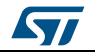

## **3.35.1 Syntax**

<span id="page-26-0"></span>AT+AB PassKeyAccept [y/n]

Example for confirmation:

AT+AB PassKeyAccept y

Example for denying confirmation:

<span id="page-26-1"></span>AT+AB PassKeyAccept n

#### **3.35.2 Responses**

If the operation is successful the module enters bypass mode and is automatically bonded or connected.

This command must be sent as a response to the AT-AB PassKeyConfirmReq [PASSKEY] (see *[Section 4.1: "AT events"](#page-31-1)*) within two seconds, otherwise the module assumes:

<span id="page-26-2"></span>AT+AB PassKeyAccept n

## **3.36 ReadClock**

<span id="page-26-3"></span>This command reads the piconet clock of the local or remote device.

## **3.36.1 Syntax**

AT+AB ReadClock AT+AB ReadClock [Remote BDAddress]

#### **3.36.2 Response**

<span id="page-26-4"></span>For local clock:

Clock [Local BDAddress] [clock output in HEX]

For remote clock:

- If connected:
	- Clock [Remote BDAddress] [clock output in HEX]
- if disconnected:
	- AT-AB ErrInvalidParam No Connection

## **3.37 Reset**

<span id="page-26-5"></span>This command resets the DP FW interface; it is provided in the event that a host application wants to perform a software reset for error recovery. There is a response prior to reset in order to verify that the command was received by the DP FW interface.

#### **3.37.1 Syntax**

<span id="page-26-7"></span><span id="page-26-6"></span>AT+AB Reset

#### **3.37.2 Responses**

If the operation is successful, the response is:

<span id="page-26-8"></span>AT-AB ResetPending

## **3.38 RoleSwitch**

This command changes a link from/to a master or slave role

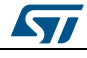

DocID029460 Rev 3 27/63

#### **3.38.1 Syntax**

<span id="page-27-1"></span><span id="page-27-0"></span>Where [bd address] is the address of the remote device that receives the role switch.

#### **3.38.2 Responses**

If the operation is successful, the response is:

AT-AB RoleSwitchDone [NewRole]

<span id="page-27-2"></span>Where [NewRole] can be master or slave

## **3.39 ShowConnection**

<span id="page-27-3"></span>This command is used to display the details of active links.

#### **3.39.1 Syntax**

<span id="page-27-4"></span>AT+AB ShowConnection

#### **3.39.2 Responses**

Reply format with active connection:

- Channel ID, Remote Device BD Address, Status, Profile
- 0, 4cb199dccd22, Connected, SPP

Reply without active connection:

<span id="page-27-5"></span>No Device Connected

## **3.40 ShowDev**

<span id="page-27-6"></span>This command lists the contents of the Bond Table.

#### **3.40.1 Syntax**

<span id="page-27-7"></span>AT+AB ShowDev

#### **3.40.2 Responses**

This command returns the list of all the bonded devices with their BD address.

If the bonding table has no items, it returns:

<span id="page-27-8"></span>AT-AB BondTableEmpty

## **3.41 Sniff**

This command is used by DP FW to switch the status of the current connection from active mode to sniff mode.

### **3.41.1 Syntax**

```
AT+AB Sniff [BD address] [Sniff Interval Min] [Sniff Interval Max] 
[Attempts] [Timeout]
```
Where:

[BD address] is the BD address of the connected device to be switched to sniff mode.

[Sniff Interval Min] is minimum acceptable interval between each consecutive sniff period.

28/63 DocID029460 Rev 3

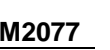

[Sniff Interval Max] is maximum acceptable interval between each consecutive sniff period.

Value is given in slots from 2 to 65534. Each slot has duration of 0.625 ms. If not specified, value of configuration variable AutoSniffIntMax is used.

[Attempts] The number of master-to-slave transmission slots during which a device should listen for traffic, from 1 to 32768. If not specified value of configuration variable AutoSniffAttempts is used.

[Timeout] The amount of time before a sniff radio timeout occurs. Expressed in 1.25 ms increments. Range between 0 and 32768. If not specified value of configuration variable AutoSniffRadioTimeout is used.

Example sniff command:

<span id="page-28-0"></span>at+ab sniff 0CB319BD8270 500 1000 100 50

#### **3.41.2 Responses**

If the operation is successful, the response is:

<span id="page-28-1"></span>AT-AB SniffMode

## **3.42 SPPConnect**

This command initiates a connection with the specified device, specifying the remote BD address. The remote Service is optional. If not specified, the first registered SPP service is used.

#### **3.42.1 Syntax**

<span id="page-28-2"></span>AT+AB SPPConnect [BD Addr]

<span id="page-28-3"></span>Where [BD Addr] is the BD address of the remote device to page.

#### **3.42.2 Responses**

If the connection is successful, the response is:

- AT-AB ConnectionUp [BD Addr]
- AT-AB -BypassMode-

If the connection cannot be completed, the response is:

<span id="page-28-4"></span>AT-AB SPPConnectionClosed

### **3.43 SPPDisconnect**

<span id="page-28-5"></span>This command terminates a connection with the remote device.

#### **3.43.1 Syntax**

<span id="page-28-6"></span>AT+AB SPPDisconnect

#### **3.43.2 Responses**

If the connection is successful, the response is:

AT-AB SPPConnectionClosed

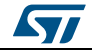

## **3.44 StartFwUpdate**

<span id="page-29-0"></span>This command can be issued to start the FW update procedure. It is software alternative to using the Boot pin to set the SPBT3.0DPx module in Bootloader mode.

#### **3.44.1 Syntax**

<span id="page-29-2"></span><span id="page-29-1"></span>AT+AB StartFwUpdate

#### **3.44.2 Responses**

If the command execution is successful, the response is:

AT-AB Fw Update Started

After sending the response, the module enters Bootloader mode.

If the firmware download procedure is not started within 30 seconds, a reset is triggered and the firmware restarts.

<span id="page-29-3"></span>Refer to the firmware update procedure in the datasheet for details.

## **3.45 UpdateInquiryScan**

<span id="page-29-4"></span>The command modifies the inquiry scan parameters: mode, duration and interval.

#### **3.45.1 Syntax**

```
AT+AB UpdateInquiryScan [mode]
```
AT+AB UpdateInquiryScan [mode] [duration] [interval]

#### Where

[mode] is the discoverable mode:

- 0: non-discoverable
- 2: discoverable

[duration] is the scan length in slots; 18 to [interval]. The default duration is 18 slots. This parameter is optional.

[interval] is the period between scans in slots; 18 to 4096. The default interval is 2048 slots. This parameter is optional. This parameter is optional.

The duration of one slot is 0.625 ms.

Both optional parameters have to be included or excluded in the command. It is not possible to specify just one of the two optional parameter.

#### **3.45.2 Responses**

<span id="page-29-5"></span>If the command is successful, the response is:

<span id="page-29-6"></span>AT-AB InquiryScanUpdateDone

## **3.46 UpdatePageScan**

<span id="page-29-7"></span>The UpdatePageScan command is used to modify the Page scan parameters: mode, duration, and interval.

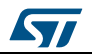

#### **3.46.1 Syntax**

AT+AB UpdatePageScan [mode]

AT+AB UpdatePageScan [mode] [duration] [interval]

where  $[mode]$  is the connectable mode:

- 0: non-connectable
- 1: connectable

[duration] is the scan length in slots from 18 to [interval]. The default duration is 18 slots. This parameter is optional.

[interval] is the period between scans in slots from 18 to 4096; the default interval is 2048 slots. This parameter is optional.

The duration of one slot is 0.625 ms.

Both optional parameters must either be included or excluded together; you cannot just specify one of the two.

### **3.46.2 Responses**

<span id="page-30-0"></span>If the command is successful, the response is:

<span id="page-30-1"></span>AT-AB PageScanUpdateDone

## **3.47 VarVersion**

<span id="page-30-2"></span>This command returns the current version of the DP configuration variable.

#### **3.47.1 Syntax**

<span id="page-30-3"></span>AT+AB VarVersion

#### **3.47.2 Responses**

If the operation is successful, the response is:

AT-AB VarVersion [M.m]

```
Where:
```
<span id="page-30-4"></span> $[M,m]$ Major version and minor version of the configurable variable

## **3.48 Version**

<span id="page-30-5"></span>This command returns the current version of the DP AT command interface.

#### **3.48.1 Syntax**

<span id="page-30-6"></span>AT+AB Version

#### **3.48.2 Responses**

If the operation is successful, the response is:

AT-AB DataPackage Ver [M.m]

Where:

 $[M,m]$ Major version and minor version of the AT command interface.

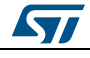

DocID029460 Rev 3 31/63

# <span id="page-31-0"></span>**4 Event handling**

## **4.1 AT events**

<span id="page-31-1"></span>The table below list the events that the module can send to the HOST.

<span id="page-31-2"></span>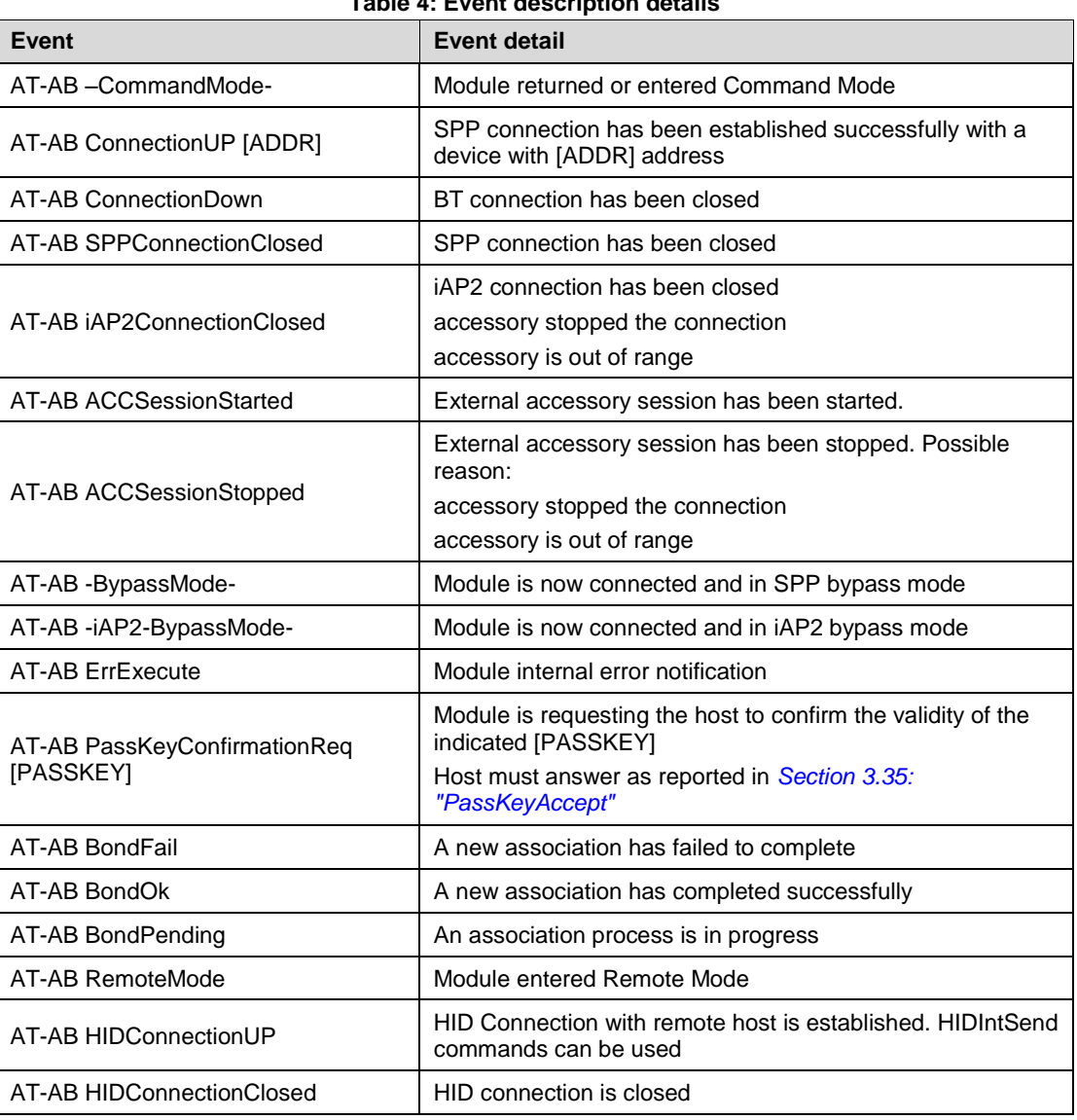

**Table 4: Event description details**

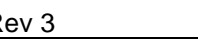

# **5 Variable definitions**

<span id="page-32-0"></span>This section lists the variables handled by the SPBT3.0DPx module to configure the correct behavior for the specific application scenario.

As already mentioned, each variable is accessible via the  $AT+AB$  Config command.

Variables are saved in internal non volatile memory and any changed values are loaded on system reset.

Below is an example showing a variable change to configure the UART BaudRate:

<span id="page-32-1"></span>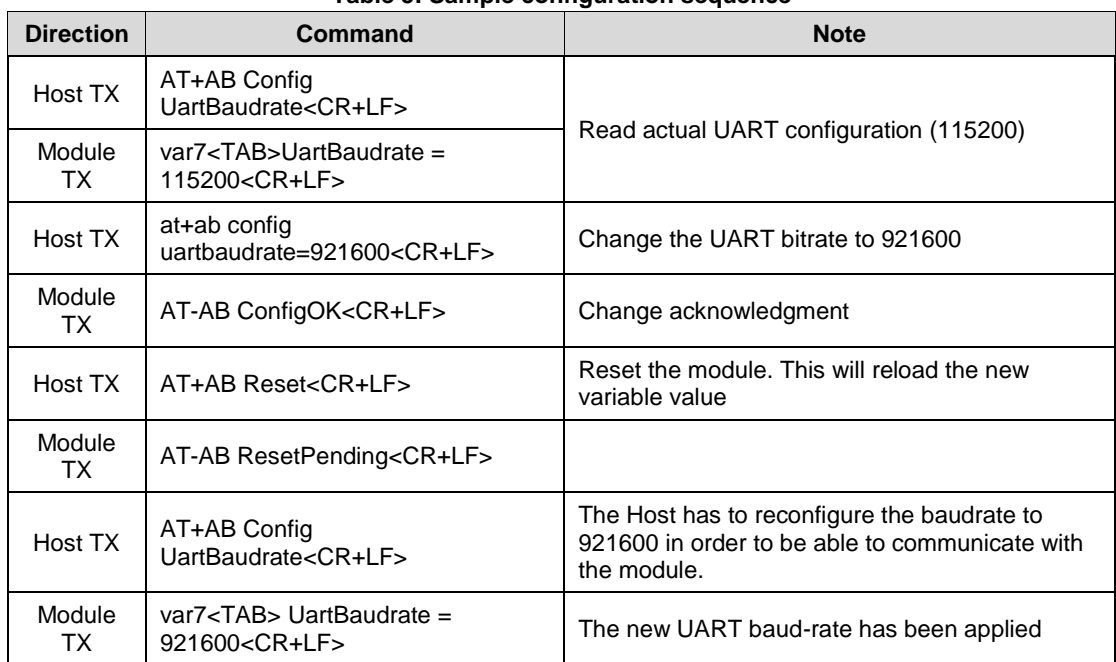

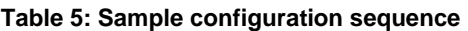

If the specified parameter is not listed, an ErrInvalidParam message is returned

#### **Table 6: List of configuration variables**

<span id="page-32-2"></span>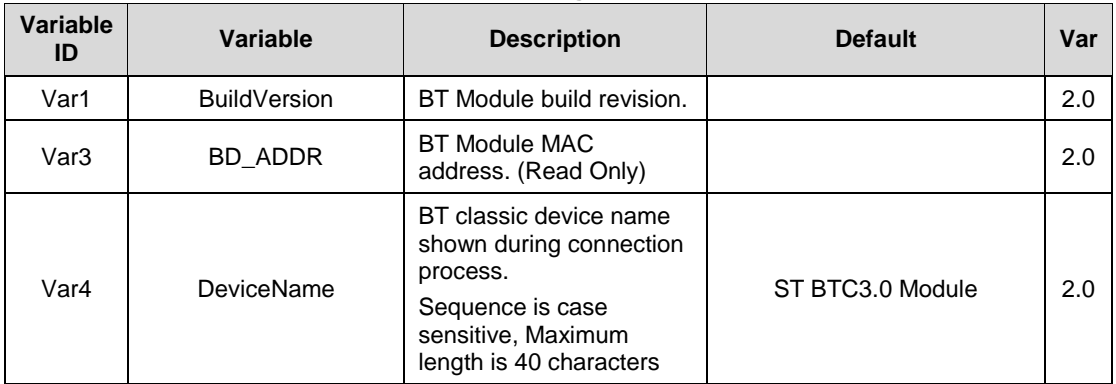

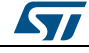

### **Variable definitions UM2077**

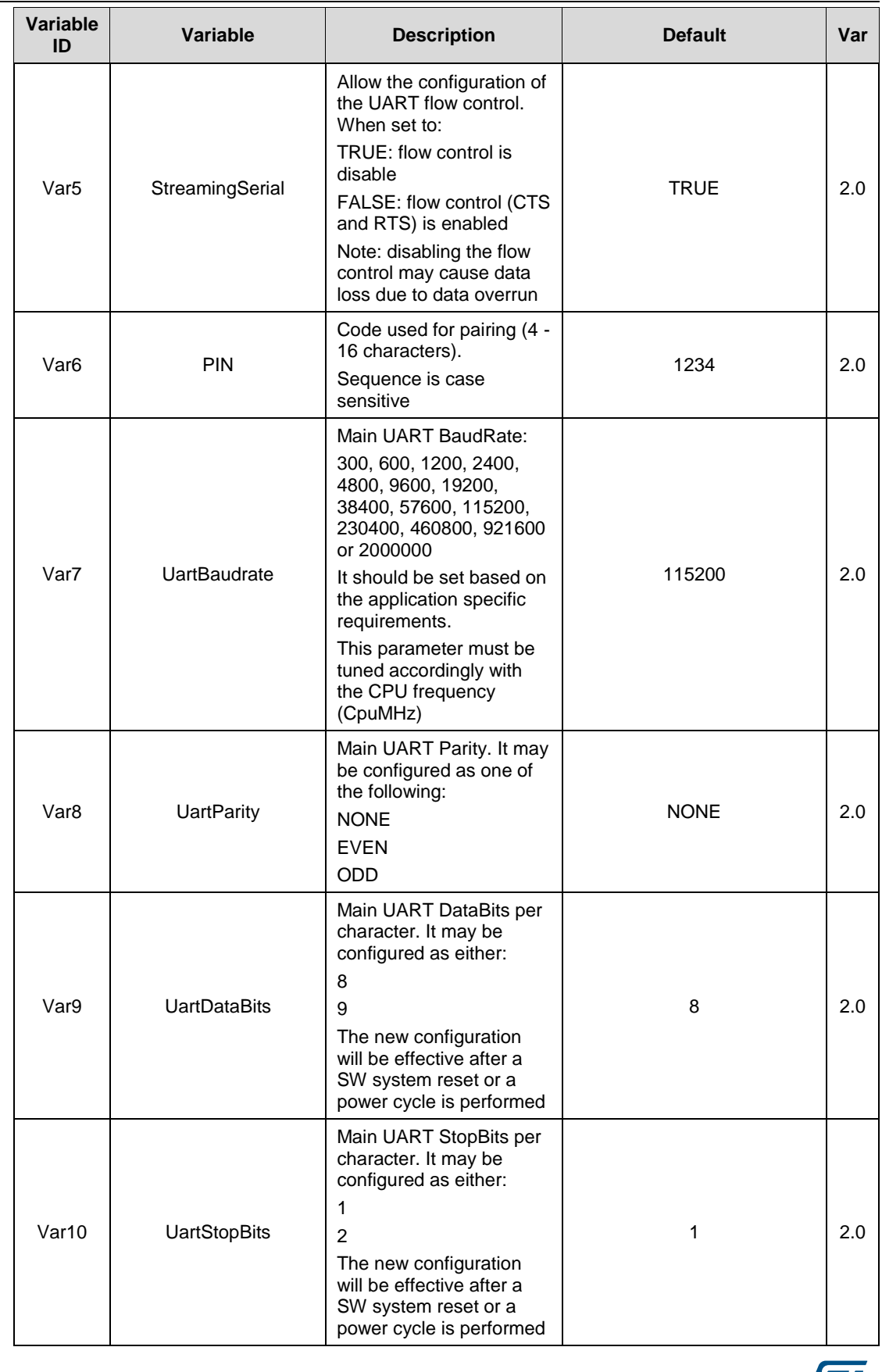

34/63 DocID029460 Rev 3

**Syl** 

**UM2077 Variable definitions**

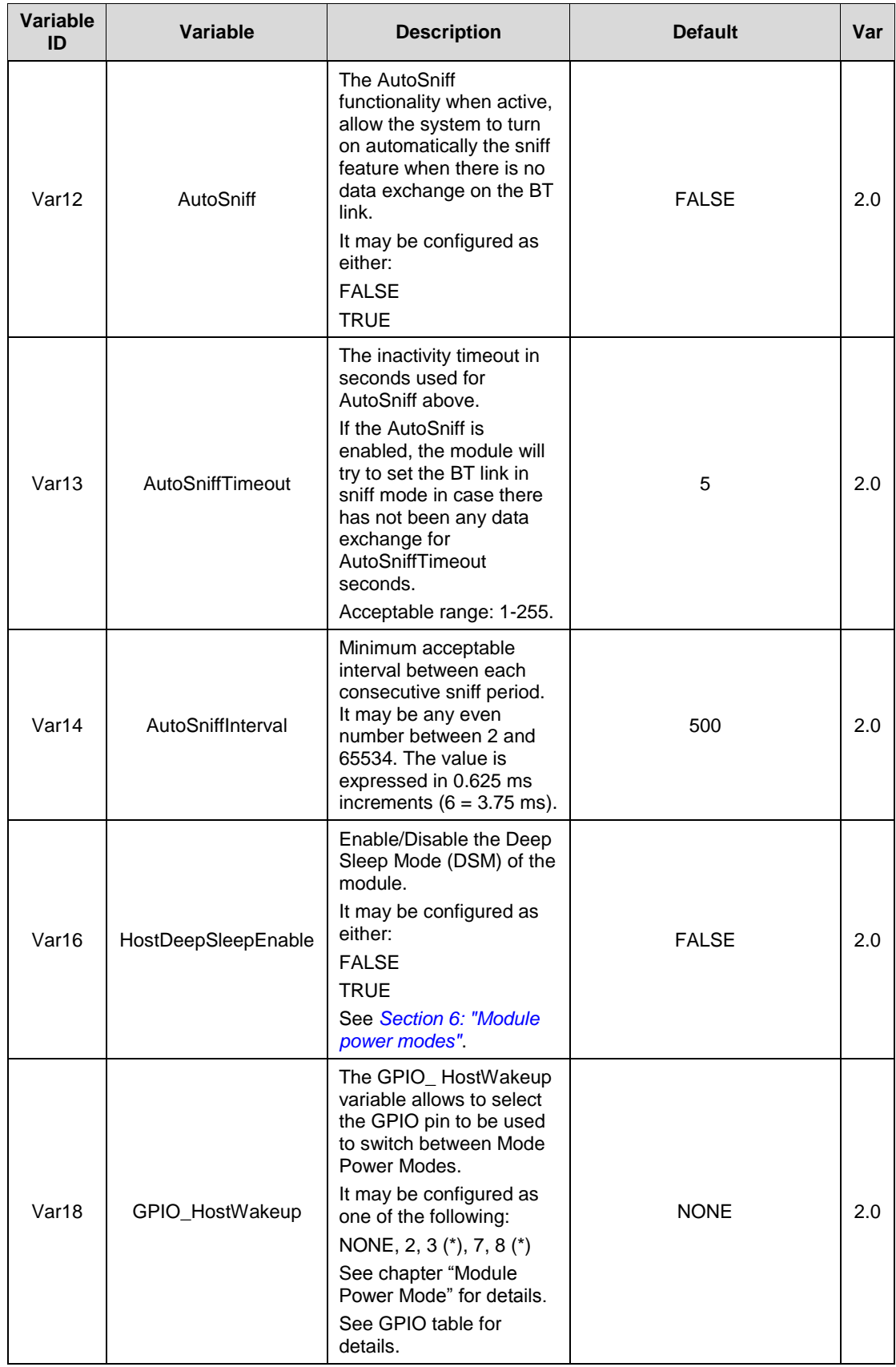

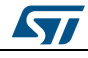

#### **Variable definitions UM2077**

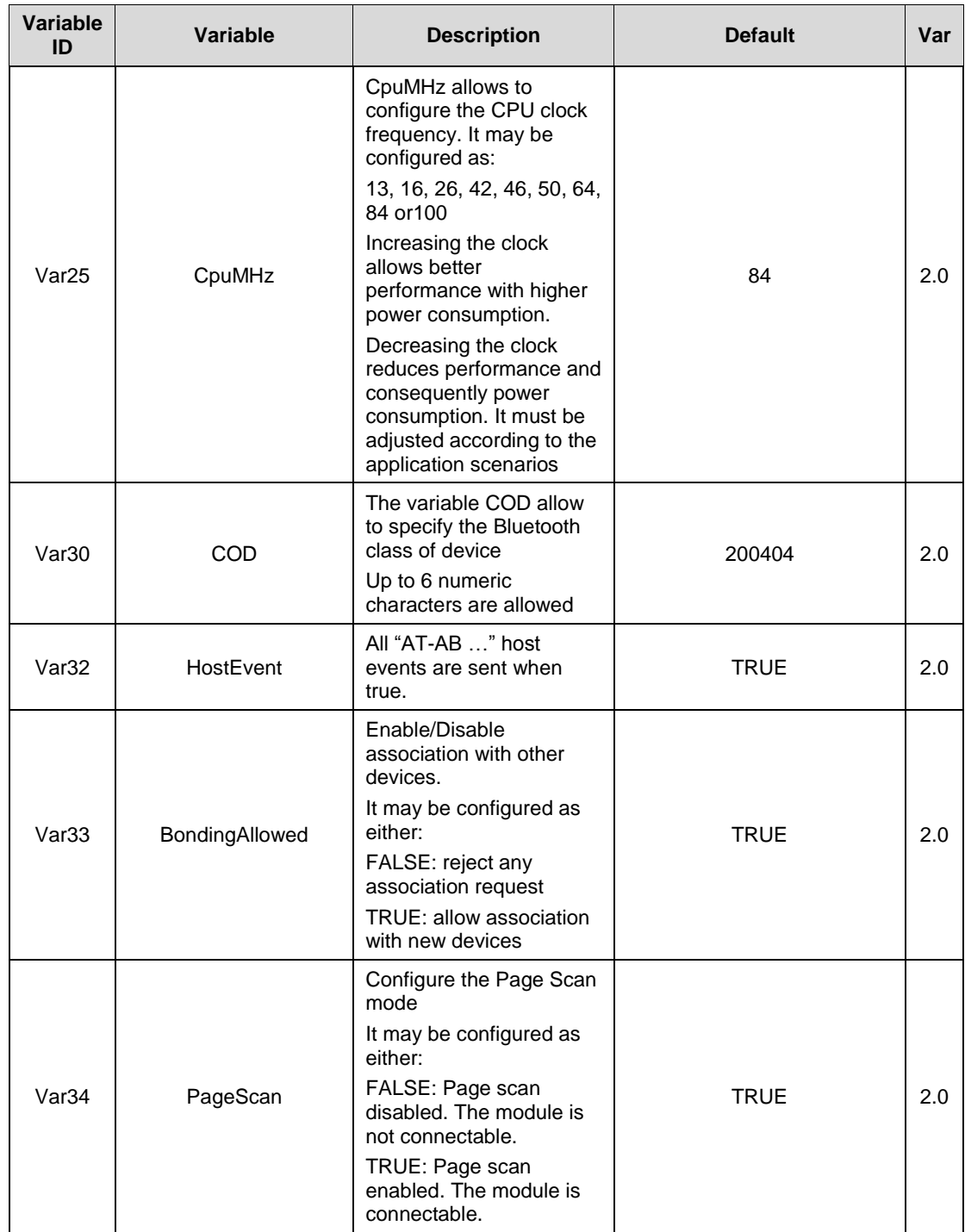

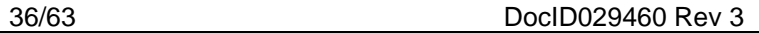

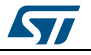

**UM2077 Variable definitions**

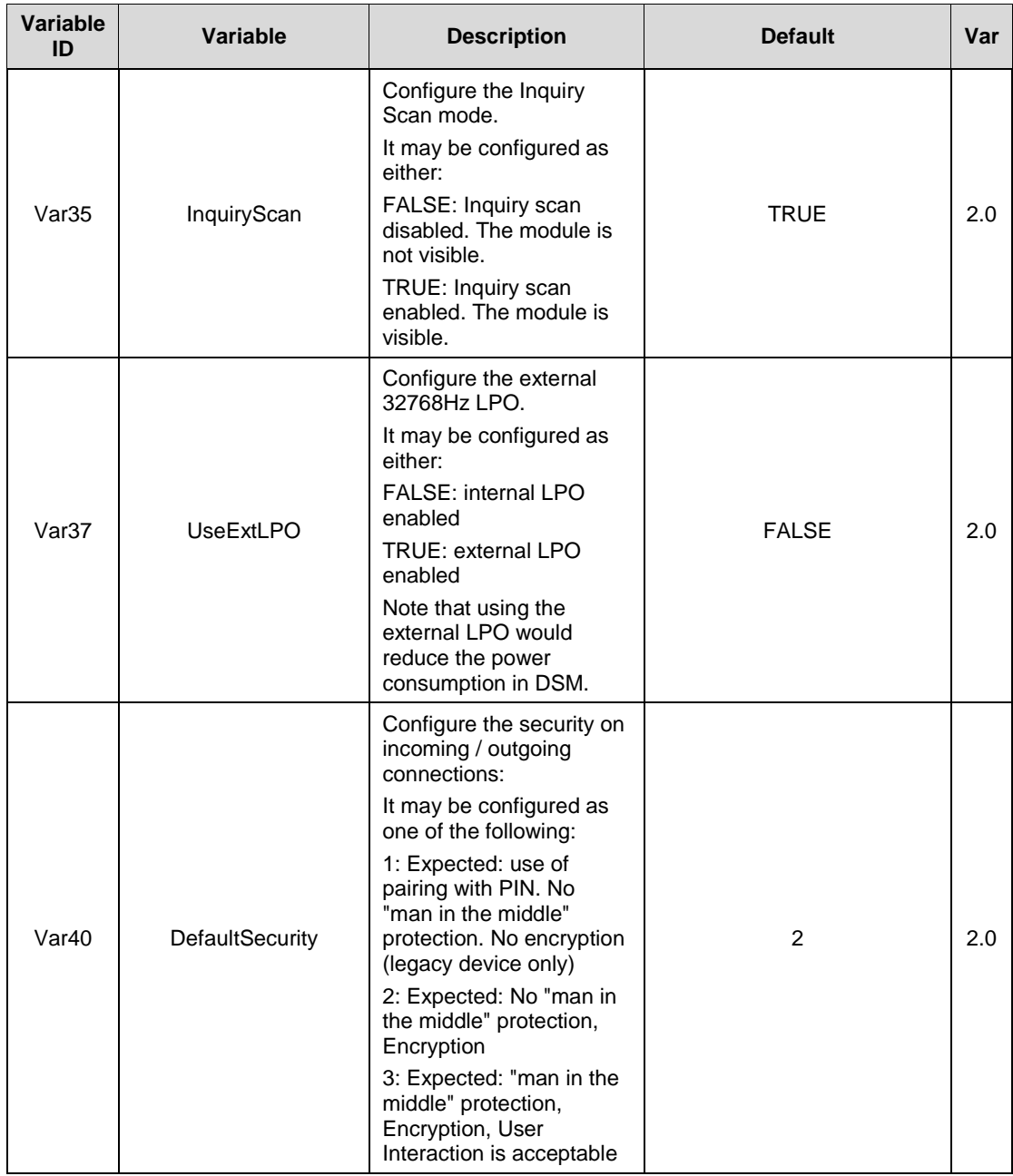

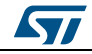

#### **Variable definitions UM2077**

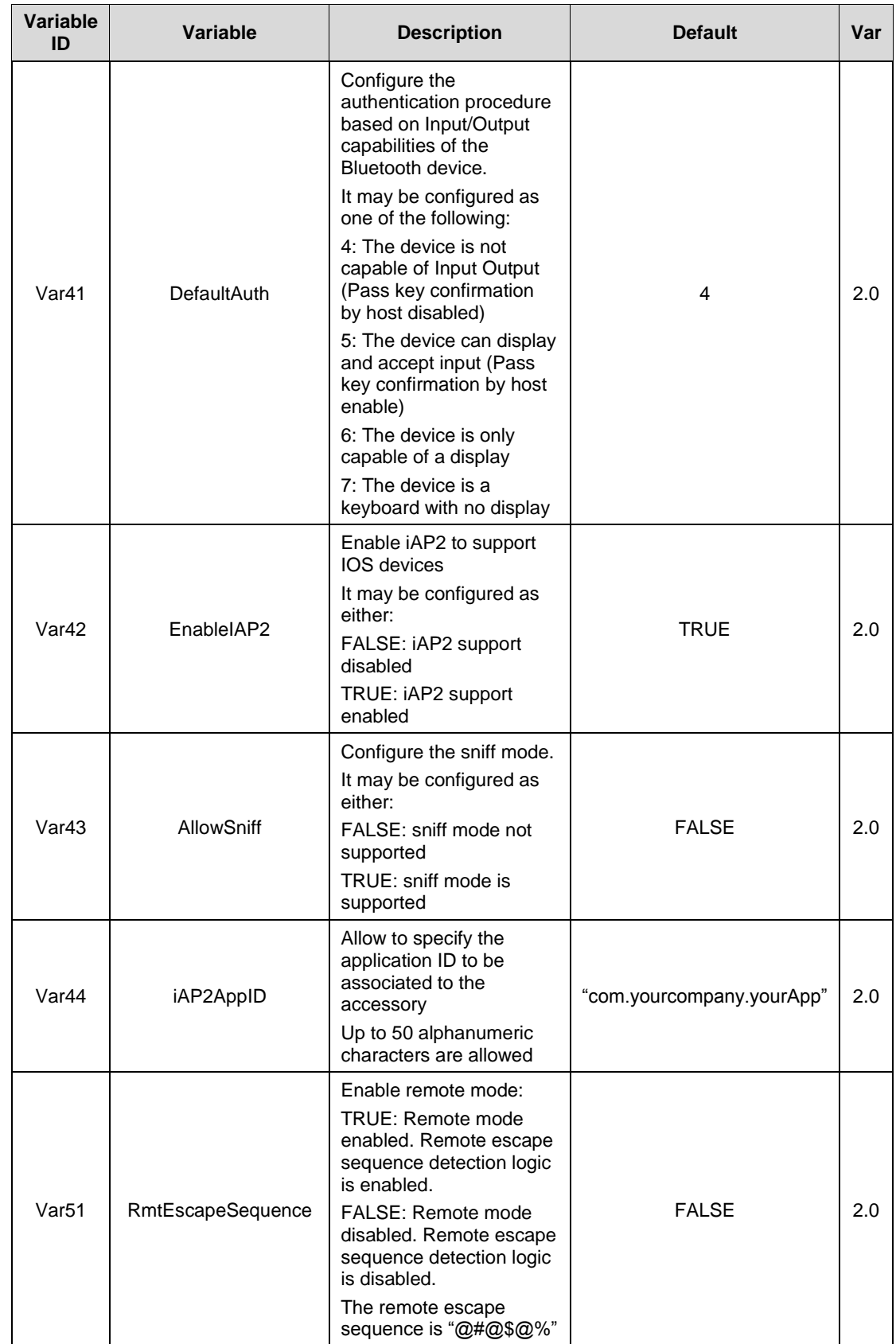

38/63 DocID029460 Rev 3

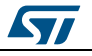

**UM2077 Variable definitions**

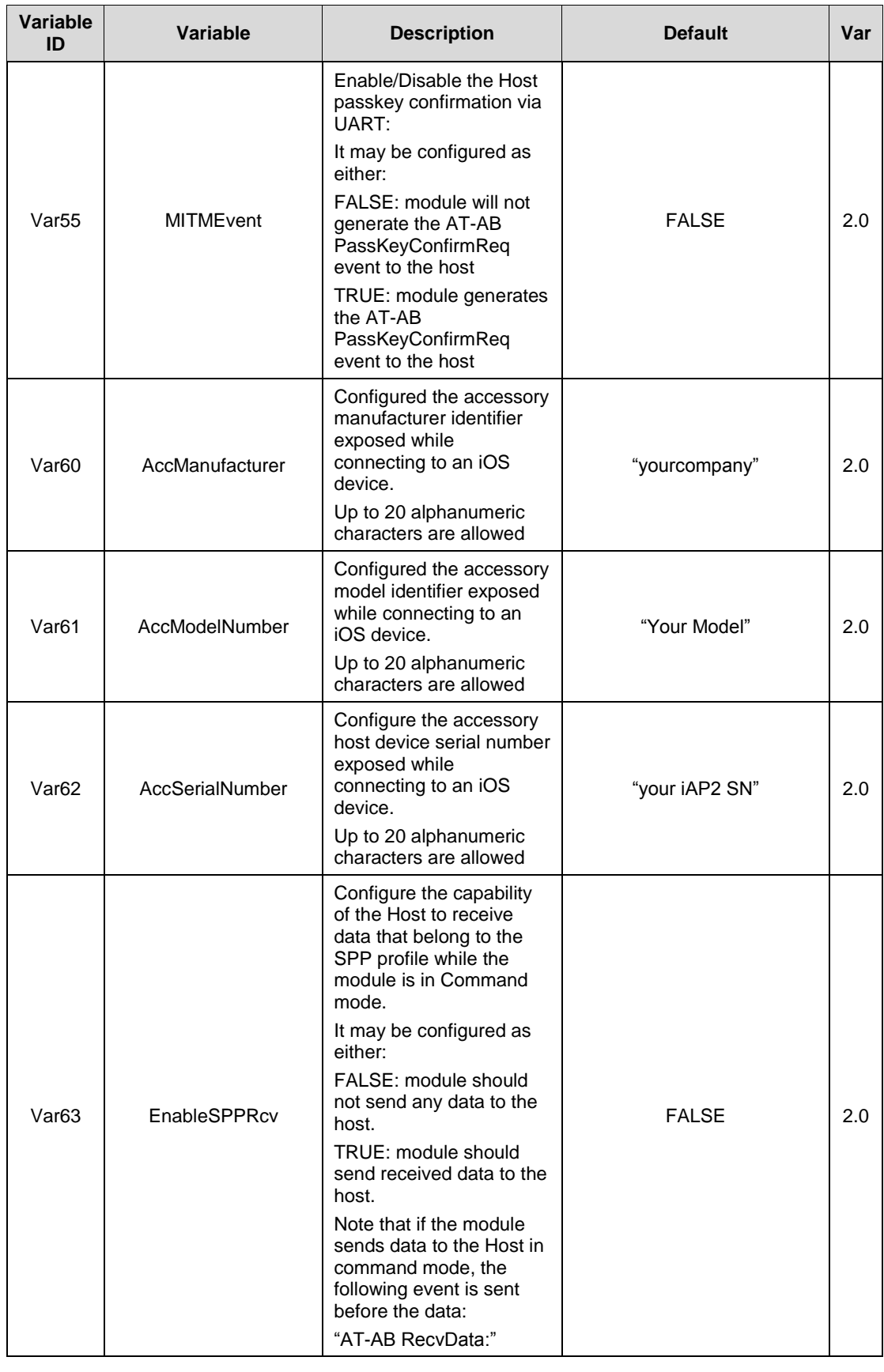

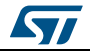

#### **Variable definitions UM2077**

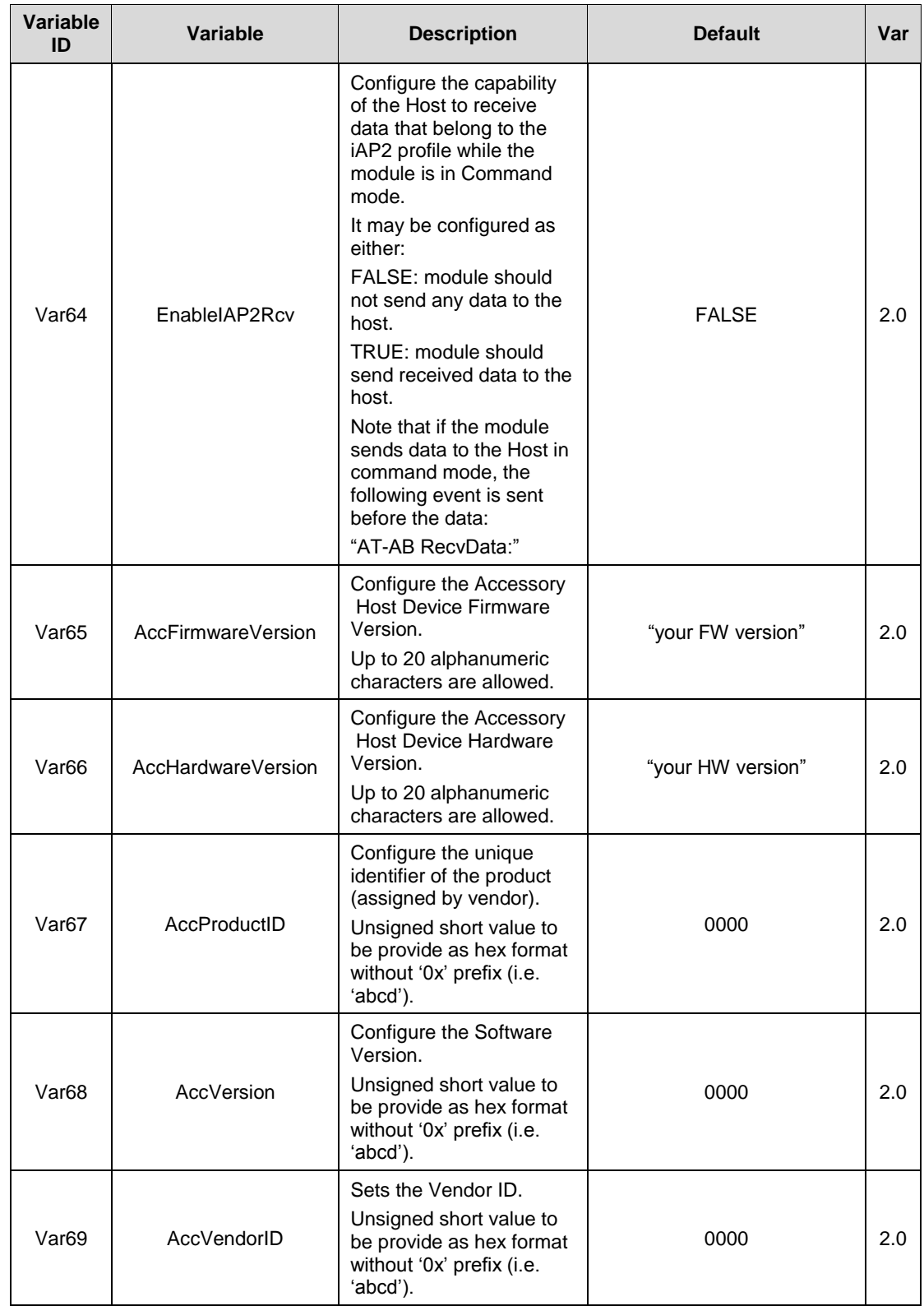

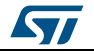

#### **UM2077 Variable definitions**

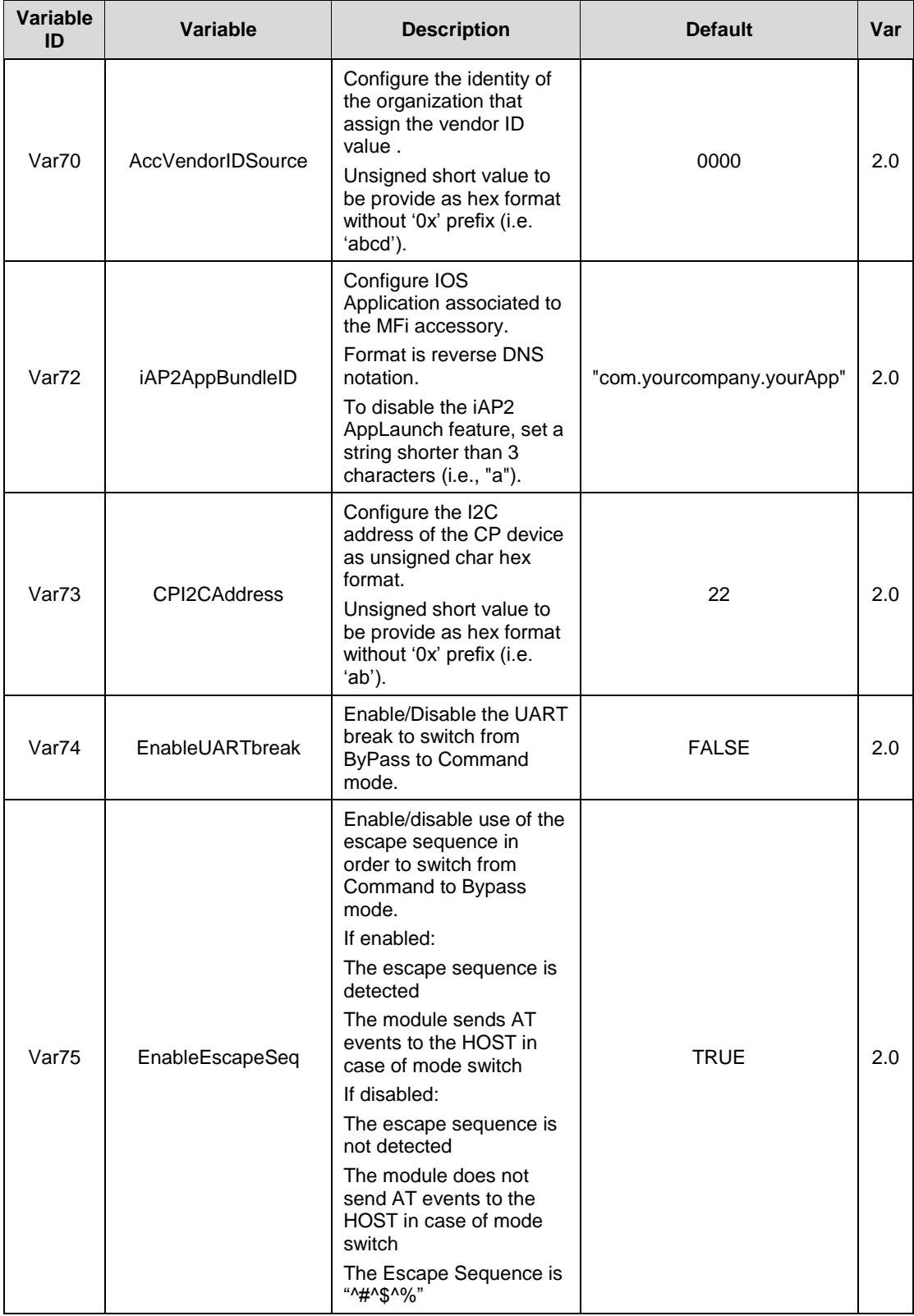

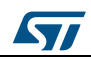

### **Variable definitions UM2077**

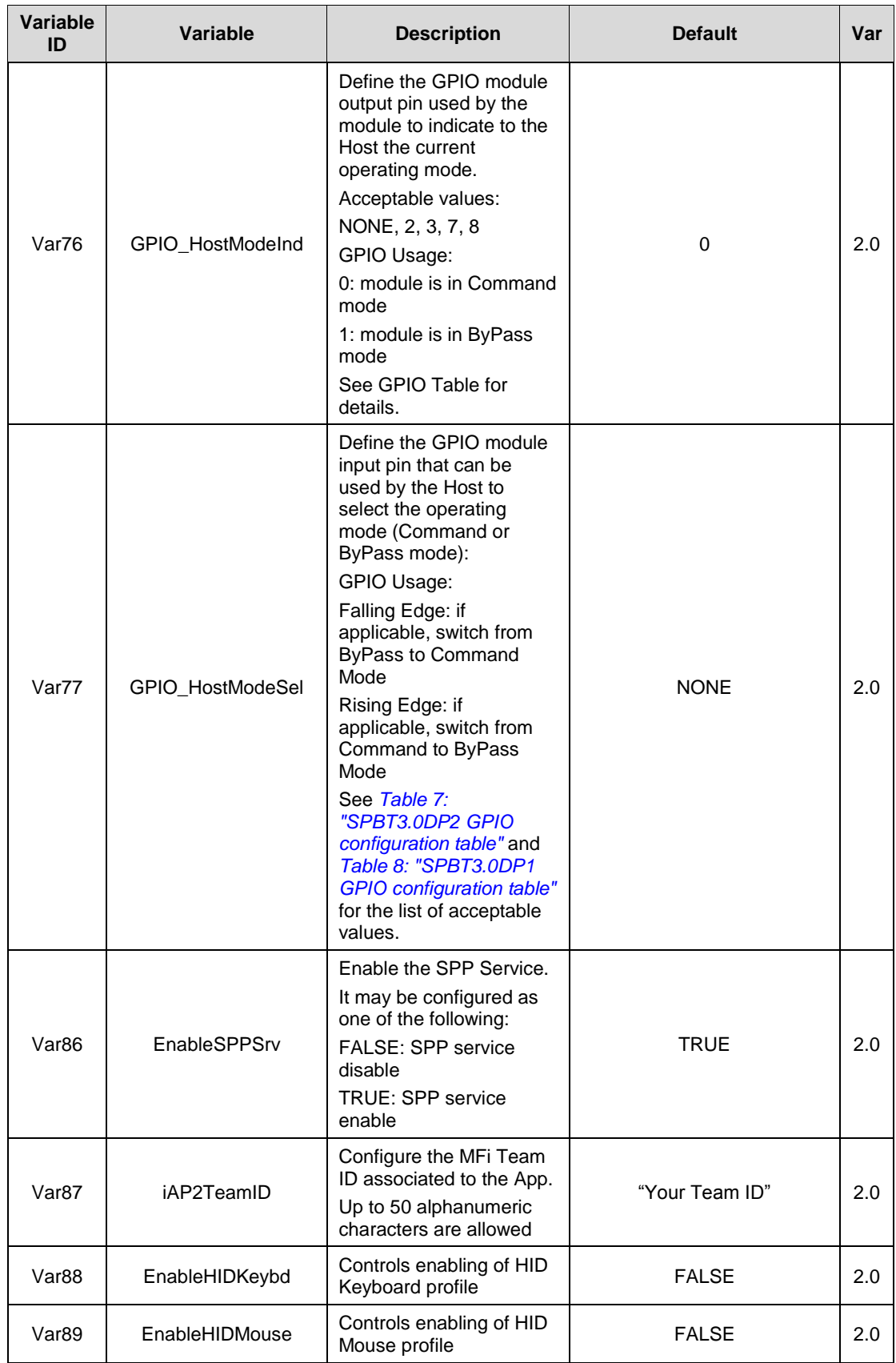

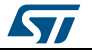

**UM2077 Variable definitions**

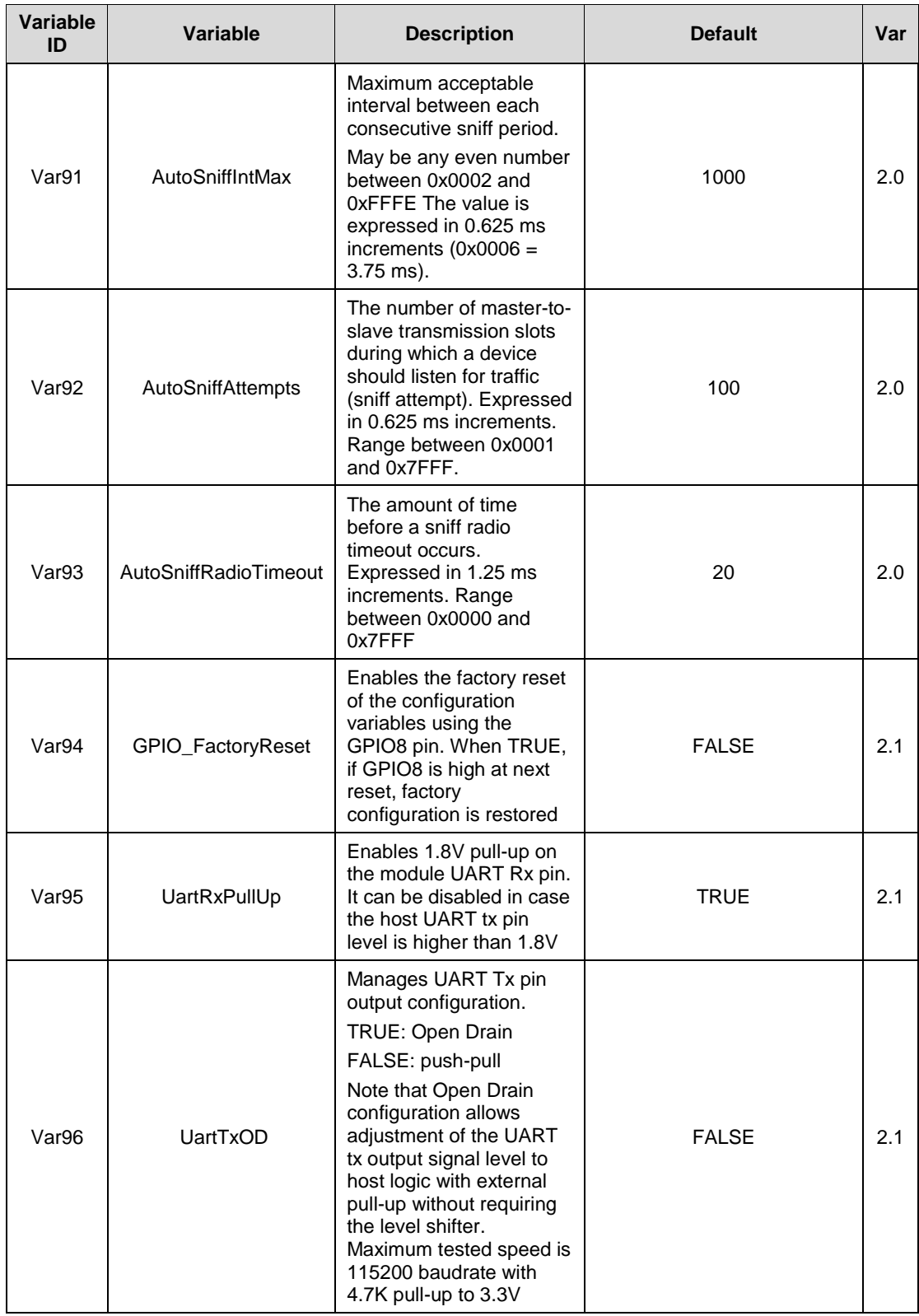

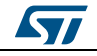

# **6 Module power modes**

<span id="page-43-0"></span>The SPBT3.0DPx module has the following power modes:

- 1. active status mode (ASM) (default mode)
- 2. deep sleep mode (DSM)

DSM mode can only be entered when there is no Bluetooth connection or discovery, pairing, or scanning activity in progress.

When the module is in DSM:

- the AT command interface is not active
- Inquiry scan (module is visible) and Page scan (module is connectable) remain active.

GPIO 4 indicates the current module power mode:

- 0: indicate that the module is in DSM mode
- <span id="page-43-1"></span>1: indicate that the module is in ASM mode

## **6.1 Enable deep sleep mode**

To enable the DSM, the GPIO HostWakeUp and HostDeepSleepEnable variables have to be set. Refer to the tables below for the list of GPIOs that can be used as GPIO\_HostWakeUp.

```
\frac{1}{x} define the module GPIO to be used by the HOST to enter /exit DSM mode */
AT+AB config GPIO HostWakeUp = 3
/* enable the DSM mode*/
AT+AB config HostDeepSleepEnable = TRUE
```
## **6.2 Host forcing the module to enter DSM**

<span id="page-43-2"></span>To request the module to enter DSM, the HOST must force the GPIO HostWakeUp pin LOW.

## **6.3 Host forcing the module to exit DSM**

<span id="page-43-3"></span>To set the module in ASM, the HOST must force the GPIO HostWakeUp pin HIGH.

If the module is in DSM mode and the HOST wants to send an AT command, the module must first be switched to ASM mode.

## **6.4 Module exit DSM autonomously**

<span id="page-43-4"></span>The module automatically exits DSM if there is a Bluetooth connection or upon discovery, pairing, or scanning activity.

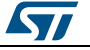

# **7 BT Connection Modes**

<span id="page-44-0"></span>As defined by the SIG, a Bluetooth connection can be set in either:

- 1. Active mode
- 2. Sniff mode

When a connection is established, it is in active mode by default, but it is possible to exchange data in both modes.

To reduce power consumption both the master and the salve can try to set to connection to sniff mode. Both master and slave should support sniff mode or the link will always remain in active mode.

## **7.1 Switch to sniff mode automatically**

<span id="page-44-1"></span>To automatically set a BT link to sniff mode, set the following variables thus:

AT+AB config AutoSniff = TRUE AT+AB config AllowSniff = TRUE AT+AB Config AutoSniffTimeout = 5

The module automatically issues a request to switch the Bluetooth link to sniff mode after AutoSniffTimeout seconds of inactivity.

## **7.2 Switch to sniff mode manually**

<span id="page-44-2"></span>When a connection is established, the HOST can send the "AT+AB Sniff" command to request setting the link to sniff mode.

To manually set a BT link to sniff mode, the following variable should be set:

<span id="page-44-3"></span>AT+AB config AllowSniff = TRUE

## **7.3 Switch to active mode manually**

When a connection is in sniff mode, the HOST can send the "AT+AB ExitSniff" command to switch the link to active mode.

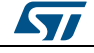

# **8 Module operating modes**

<span id="page-45-0"></span>The module has the following operating modes:

- 1. Command mode: the module is ready to handle AT commands received from the HOST. This is the default mode after power on.
- 2. Bypass mode: the module is connected and acting as serial cable replacement. Any data received from the HOST is sent to the remote device. Any data received form the remote device is transmitted to the host.
- 3. Remote Mode: the module is connected and is ready to handle AT commands received from the remote device. Remote mode is available only over SPP connection, not over iAP2 connection.

An operating mode switch can be requested by the HOST, by the remote device or can be autonomously initiated by the module in case of Bluetooth activity (link establishment, link closure, link drop).

The HOST request an operating mode switch by:

- 1. using the AT command interface (commands or EscapeSequence)
- 2. using the GPIO\_HostModeSel GPIO
- 3. using the UART break

The module can notify the HOST of a mode switch by:

- 1. Using the AT command interface
- 2. Using the GPIO\_HostModeInd GPIO

The remote device can request the switch to remote mode by:

1. Sending the Remote Escape Sequence

The AT command interface is the default method used. To disable usage of the escape sequence to switch from bypass to command mode, configure the following variable thus:

AT+AB config EnableEscapeSeq = FALSE

To use the GPIO method, configure the GPIO HostModeSel and GPIO HostModeInd variables thus:

AT+AB Config GPIO HostModeSel = 2 AT+AB Config GPIO HostModeInd = 3

To use the UART Break symbol method, configure the EnableUartBreak variable thus:

AT+AB Config EnableUartBreak = true

<span id="page-45-1"></span>All the above methods can be used in a non-exclusive manner. The following sections describe how to switch between modes.

## **8.1 Command to bypass mode switch**

A command to bypass mode switch can be:

- 1. initiated by the module:
	- a. when a SPP or iAP2 session is opened
- 2. initiated by the HOST:
	- a. with the "AT+AB Bypass" command
	- b. with the GPIO\_HostModeSel ( transition from low to high )

46/63 DocID029460 Rev 3

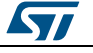

## **8.2 Bypass to command mode switch**

<span id="page-46-0"></span>A command to bypass mode switch can be:

- 1. initiated by the module:
	- a. when a SPP or iAP2 session is closed
- 2. initiated by the HOST:
	- a. with the escape sequence ("^#^\$^%")
	- b. with the GPIO\_HostModeSel (transition from high to low )
	- c. sending the UART break symbol

When requested by the HOST, the switch occurs after two seconds of inactivity; i.e., no data exchanged over UART interface. However, when the HOST is using the GPIO\_HostModeSel pin (list item 2.b.) with the EnableEscapeSeq set to FALSE, the operating mode switch is immediate.

## **8.3 Bypass to remote mode switch**

<span id="page-46-1"></span>A bypass to remote mode switch can occur in the following cases:

<span id="page-46-2"></span>1. The remote device sends the remote escape sequence ("@#@\$@%")

## **8.4 Remote to bypass mode switch**

A remote to bypass mode switch can occur in the following cases:

- 1. The remote device sends the AT+AB ByPass command
- 2. The HOST sends any data to the module

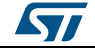

# **9 SPBT3.0DP2 module GPIO configuration**

<span id="page-47-0"></span>The table below shows the functions that can be associated with each module GPIO.

<span id="page-47-1"></span>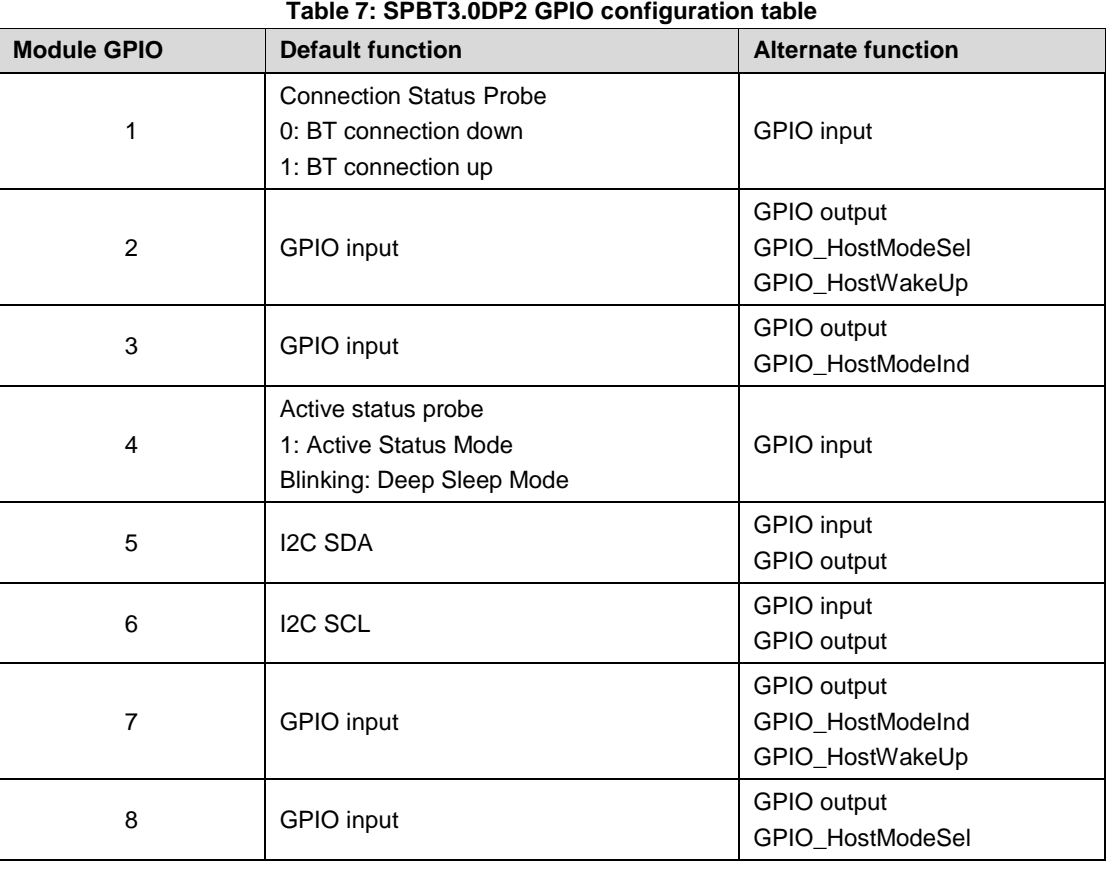

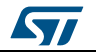

# **10 SPBT3.0DP1 module GPIO configuration**

<span id="page-48-0"></span>The table below shows all the possible functions that can be associated to each GPIO of the module.

<span id="page-48-1"></span>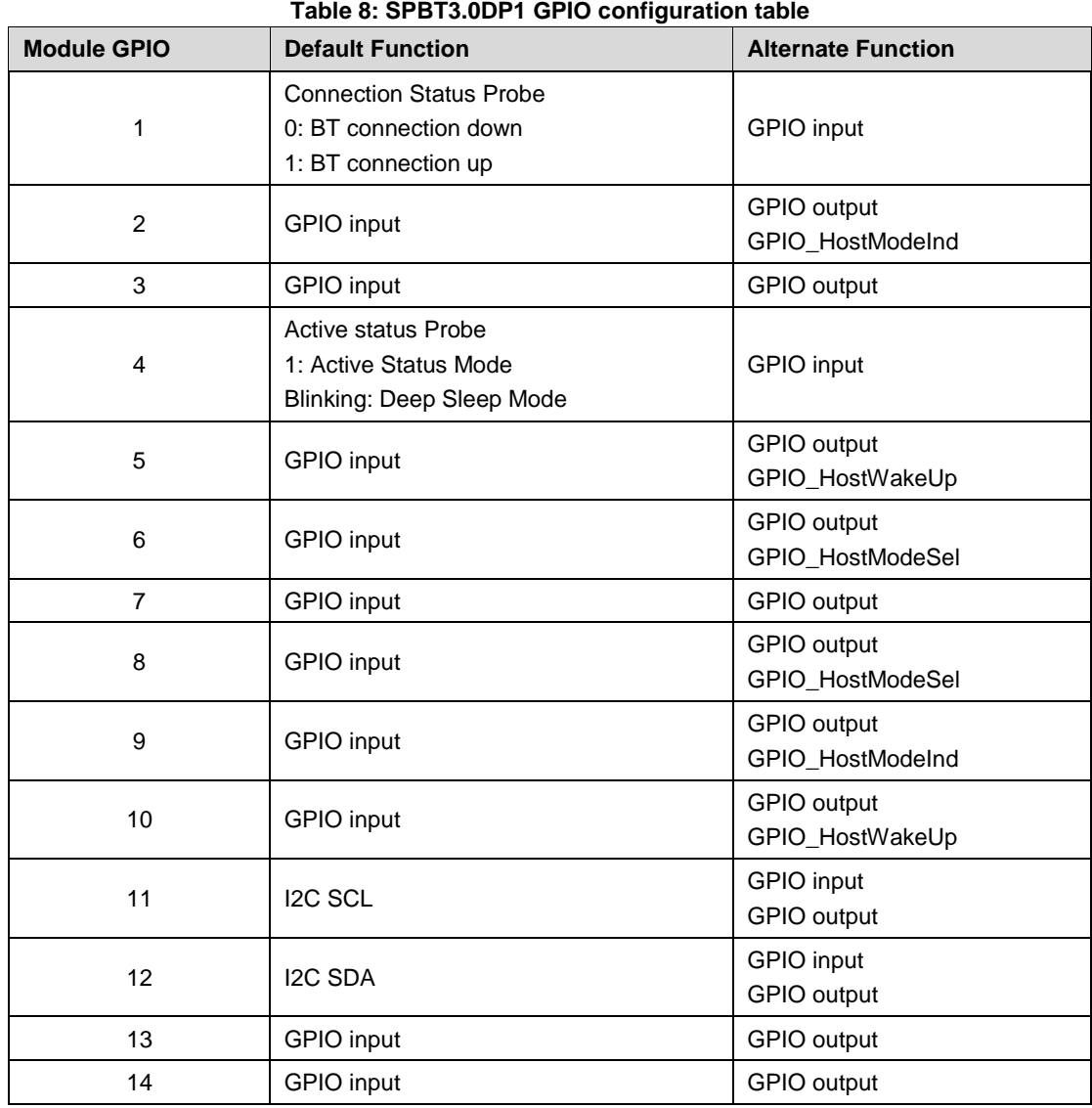

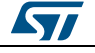

# **11 Module I/O levels**

<span id="page-49-0"></span>SPBT3.0DPx module is internally supplied by a voltage regulator at 1.8 V, that means the module I/O levels are referred to this voltage. When standard pins (not 5 V tolerant) are used to interface other parts of application board at different voltages compared to 1.8 V, a voltage level shifter circuit may be necessary. Refer to SPBT3.0DPx datasheet to identify standard pins.

<span id="page-49-1"></span>Let's consider typical case of interfacing 3.3 V +/- 0.3 V logic circuitry.

## **11.1 Standard pin used as output**

Output high level is limited to 1.8 V, that could be not enough to guarantee the input high level VIH of the circuit that interface the module. Based on the supply voltage used, a verification is recommended.

## **11.2 Standard pin used as input**

<span id="page-49-2"></span>The voltage must be scaled down in order to guarantee the logic levels do not to exceed the maximum values:

1.3  $V < VHH <$  = 1.8 + 0.4 V

 $0 < VII < 0.5$  V

A level shifter or a resistor divider with  $3.6 / 1.8 = 2$  ratio can be used.

Value of resistors must be chosen compromising the maximum frequency of the input signal, and current consumption.

## **11.3 Reset pin**

<span id="page-49-3"></span>Voltage at Reset pin must be limited to 1.8 V + 0.4 V when driven by an external active output. If the external signal exceed the allowed value a solution must be implemented to limit the input voltage level.

- Use an open drain or open collector to drive the reset pin
- Use a series resistor to limit the injected current. For 3.3 V a resistor in the range of 6.8 k -10 k
- Use a resistor divider taking care that, in worst condition,  $V_{\text{H}} > 2$  V
- Put a Schottky diode in series to the reset line and check that the low level logic is < 0.8 V

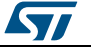

# **12 Firmware upgrade**

<span id="page-50-0"></span>The SPBT3.0DPx modules leverage the STM32 built-in bootloader to load the new firmware. It is a three-step procedure:

- Enter bootloader mode
- Transfer the new firmware
- <span id="page-50-1"></span>Exit bootloader mode

## **12.1 Enter bootloader mode**

To enter the Bootloader mode two options are available.

Via BOOT0 pin:

- Set the BOOT0 pin to HIGH level
- Reset the module:
	- Set the RESET pin to HIGH
	- Pause
	- Set the RESET pin to LOW

Via AT Command:

<span id="page-50-2"></span>Send over module UART command "at+ab StartFwUpdate<CR><LF>"

## **12.2 Transfer the new firmware**

The specification of the protocol used in the STM32 bootloader to download the new firmware is described in the document:

http://www.st.com/web/en/resource/technical/document/application\_note/CD00264342.pdf

A reference implementation of the STM32 bootloader protocol can be found at the following link:

http://sourceforge.net/projects/stm32flash/

The STM32 Flash loader demonstrator, a Windows GUI that implement that protocol can be downloaded at the following link:

<span id="page-50-3"></span>http://www.st.com/en/development-tools/flasher-stm32.html

## **12.3 Exit bootloader mode**

To exit Bootloader mode:

- Set the BOOT0 pin to LOW or leave it floating
- Reset the module:
	- Set the RESET pin to HIGH
	- Pause
	- Set the RESET pin to LOW

## **12.4 Using STEVAL-BT3.0DPx**

<span id="page-50-4"></span>In case of STEVAL-BT3.0DPx USB dongle for Bluetooth SPBT3.0DPx module, the three steps above can be done this way:

- Enter bootloader mode:
	- Plug the USB dongle into the PC USB port

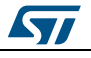

DocID029460 Rev 3 51/63

- $-$  Insert a jumper on JP1
- Push the SW1 reset button

If serial console available on PC, it is possible to send command:

"at+ab StartFwUpdate<CR><LF>"

In this case it is not necessary to insert a jumper on JP1.

- Transfer the new file:
	- Launch the ST Flash Loader Demonstration GUI (version has to be  $>= 2.7.0$ ) http://www.st.com/en/development-tools/flasher-stm32.html
	- $-$  Program the new file with the GUI
- Exit bootloader mode:
	- Remove the jumper on JP1
	- Push the SW1 reset button

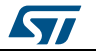

# <span id="page-52-0"></span>**13 iAP2 sample connection**

## **13.1 MFi coprocessor communication**

<span id="page-52-1"></span>The MFi coprocessor is connected to the module through the I²C interface. Refer to the module datasheet for a reference schematic diagram.

You can test I²C communication using the command CPTest. If the response is "AT-AB CP Address Fail", you need to change MFi chip I²C address stored in the variable "CPI2CAddress". Its default value is 22 (hex):

```
[TX] - AT+AB CPTest
[RX] - AT-AB CP Address Fail
[TX] - at+ab config CPI2CAddress = 20
[RX] – AT-AB ConfigOK
[TX] - at+ab reset
AT-AB ResetPending
:
:
[TX] - AT+AB CPTest
[RX] - AT-AB CP Device Version: 0x05
[RX] - AT-AB CP Firmware Version: 0x01
[RX] - AT-AB CP Authentication protocol Minor version: 0x00
[RX] - AT-AB CP Device ID: 0x00000200
```
## **13.2 EADemo sample app**

<span id="page-52-2"></span>External Accessory demo application source code is available from Apple after obtaining the MFi license from Apple. You can compile and install it on your Apple device.

On the module side (accessory), you must set the iAP2AppID configuration variable with the App name:

```
[TX] - at+ab config iAP2AppID = com.yourcompany.EADemo
[RX] - AT-AB ConfigOK
[TX] - at+ab reset
[RX] - AT-AB ResetPending
```
## **13.3 Bluetooth Accessory connection from Apple device**

<span id="page-52-3"></span>In the BT settings menu, connect to the SPBT3.0DPx module.

On the module UART control port, the following messages are sent out:

```
[RX] - AT-AB ConnectionUp CC29F5175A17
[RX] - AT-AB BondPending
[RX] - AT-AB BondOk CC29F5175A17
[RX] - AT-AB iAP2ConnectionUp CC29F5175A17
```
Manually launch the EADEmo App. In the App menu, from the connected device list, select the SPBT3.0DPx module to open an iAP2 External Accessory Session.

On the module UART control port, the following messages are sent out:

```
[RX] - AT-AB AccSessionStarted
[RX] - AT-AB -iAP2-BypassMode
```
## **13.4 EADemo app automatic launch**

The iAP2 accessory protocol allows automatic launching of the corresponding application on your Apple device. To use this feature, you need set the iAP2AppBundleID variable to define the App to be launched.

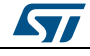

DocID029460 Rev 3 53/63

**iAP2 sample** connection **UM2077**

: :

Connect to the SPBT3.0DPx module, as described previously.

Instead of launching the EADemo app manually, you can trigger it from accessory with a user action (i.e., by pressing a button on accessory). The user action must trigger the generation of the following AT command:

[TX] - AT+AB iAP2AppLaunchReq [RX] - AT-AB IAP2AppLaunchDone

The iAP2 external accessory session can now be started from the App menu.

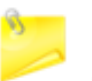

If the iAP2 App launch feature is not used, disable it. To disable it, the iAP2AppBundleID configuration variable should be set with a string shorter than 3 characters:

```
[TX] - at+ab config iAP2AppBundleID = a
[RX] - AT-AB ConfigOK
[TX] - at+ab reset
[RX] - AT-AB ResetPending
:
:
```
This is important for Apple MFi certification as the test checks whether the feature is enabled or disabled.

## **13.5 MFi certification for Bluetooth accessories**

<span id="page-53-0"></span>ATS (Accessory Test System) is a toolset available from Apple after obtaining the MFi license. The toolset allows iAP2 protocol conformance testing in your lab, before sending your equipment to Apple labs for MFi certification.

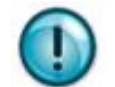

ATS self-test must be passed before applying for full final certification.

The toolset includes a Bluetooth sniffer to capture traffic between an accessory and an Apple device. It is strongly suggested to perform test in an RF-free environment to avoid sniffer lost packets due to RF interference.

Other recommendations for Apple MFi tests include:

- 1. Customize all the configuration variables related to iAP2 External Accessory (their names start with "Acc…": Var60, Var61, Var62, Var65, var66, Var67, Var68, Var69, Var70).
- 2. In particular, set the AccSerialNumber variable with the serial number as indicated in the label of your product.
- 3. If the iAP2 App launch feature is used, it has to be started by a user action (e.g., a button push).
- 4. If the iAP2 App launch feature is not used, disable it by setting the iAP2AppBundleID configuration variable with a string shorter than 3 characters ( i.e. "at+ab config  $iAP2$ AppBundleID = a")

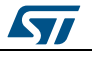

# **14 AT commands for regulatory testing**

<span id="page-54-0"></span>HCI testing commands are required to set the SPBT3.0DPx module into proper status to perform RF regulatory certification tests.

<span id="page-54-1"></span>That is achieved using special AT command "AT+AB SendHCI".

## **14.1 TxRx test command**

This command is used to transmit or receive data packets without having a Bluetooth connection.

In TX test mode, the device will transmit packets without whitening, according to the specified parameters. This is similar to the transmitter tests in the Bluetooth Test Mode chapter of the Bluetooth Specification, but the device is master.

In RX test mode the device will put itself in a packet receive mode, where the packets are expected to arrive on a single, fixed frequency. When in TX or RX test mode, the Host can send the command again to change the parameters or to end the test mode. It is not allowed to switch on the fly between TX and RX mode, without first exiting the current scenario.

Purpose:

To verify the radio TX performance, by sending out Bluetooth packets that will be captured by a test device (e.g. spectrum analyzer).

To verify the radio interoperability between two Bluetooth devices. Before starting the test, both devicesmust agree on the used Test\_Scenario, Frequency, Interval, Packet\_Type, Data Length, BD\_Address andLT\_Address. These must be applied at both sides.

#### **14.1.1 Syntax**

<span id="page-54-2"></span>AT+AB SendHCI F4FC1C80808080[Test Scenario][Hopping Mode][Channel]00[Packet Type][Payload Bytes][BD address]01[Channel Map]

Where:

[Test Scenario]: (1 byte)

- Transmitter tests:
	- 0x01: TX pattern 0
	- 0x02: TX pattern 1
	- 0x03: TX pattern 1010
	- 0x04: TX pattern PRBS (random)
	- 0x09: TX pattern 11110000
- Receiver tests:
	- 0x0A: Rx pattern 1010
	- 0x0B: Rx pattern PRBS (random PRBS9, seed 0x1FF)
	- 0x0C: Rx pattern 11110000
- 0xFF: Exit Test use this value to stop a transmission before switching to a new test command

[Hopping Mode]: (1 byte)

- 0x00: single frequency
- 0x01: standard hopping Europe (only possible in Tx Test mode)
- 0x05: reduced hopping (only possible in Tx Test mode) [Channel]: (1 byte)

#### **AT commands** for regulatory testing **UM2077**

 Channel: 0x00 to 0x4E (from 2402 to 2480 MHz). This is used only if Hopping Mode is set to 0x00 Single Frequency

[Packet Type]: (1 byte)

- DH1:0x84
- DH3: 0x8B
- DH5: 0x8F
- 2DH1: 0x94
- 2DH3: 0x9A
- 2DH5: 0x9E
- 3DH1: 0xA8
- 3DH3: 0xAB
- 3DH5: 0xAF

[Payload Bytes]: (2 bytes, little endian)

 0x00 – 0x3fd (0-1021) MUST be smaller or equal to the maximum payload of the packet type selected

For example for DM1 use 18, that is 0x12, in little endian on 2 bytes is 0x1200.

For example for DM1 use 341, that is 0x155, in little endian on 2 bytes is 0x5501.

[BD Address]: (6 bytes)

BD\_Address of the transmitting device. Not used for TX test. Use 0x000000E18000

[Channel Map]: (10 bytes, little endian)

 b0 - b78: Mask to enable transmission of each channel. Used only in case Hopping Mode is set to Reduced Hopping

b79: not used. Leave it to 0.

#### Examples:

to enable hopping only on the first 4 channels (from 2402 to 2405 MHz), the channel map should be 0x0000000000000000000F, that in little endian is 0x0F000000000000000000.

to enable hopping only on the last 3 channels (from 2477 to 2480 MHz), the channel map should be 0x70000000000000000000, that in little endian is 0x00000000000000000070.

#### **14.1.2 Responses**

<span id="page-55-0"></span>If the command is successful, the response is:

<span id="page-55-1"></span>AT-AB CommandComplete: 0e 04 02f4fc00

#### **14.1.3 TxRx\_Test command examples**

#### Command:

at+ab sendhci F4FC1C80808080020100008F5301000000E1800001FFFFFFFFFFFFFFFFFF7F

- Test Scenario: TX pattern 1
- Hopping Mode: Standard Hopping Europe, 0x01
- Frequency: 0x00
- Packet Type: DH5
- Payload Size: 0x0153
- BD Address: 0x0080E1000000
- Channel\_Map: 0x7FFFFFFFFFFFFFFFFFFF

Response:

56/63 DocID029460 Rev 3

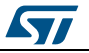

AT-AB CommandComplete: 0e 04 02f4fc00

#### Command:

at+ab sendhci F4FC1C80808080010500008F5301000000E1800001FFFFFF00000000000000

- Test Scenario: TX pattern 0
- Hopping Mode: Reduced Hopping
- Frequency: 0x00
- Packet Type: DH5, 0x8F
- Payload Size: 0x0153
- BD Address: 0x0080E1000000
- Channel\_Map: 0x00000000000000FFFFFF

Response:

<span id="page-56-0"></span>AT-AB CommandComplete: 0e 04 02f4fc00

## **14.2 Static TxRx test command**

Using this command, the HOST is able to force the SPBT3.0DPx radio into 'static' transmission or 'static' receive mode.

In static transmission mode, the radio continuously transmits modulated "0" or "1" at the maximum power level.

<span id="page-56-1"></span>In static receive mode, the radio continuously receives and demodulates data.

#### **14.2.1 Syntax**

AT+AB SendHCI F8FC04 [Mode][TXRX][Channel Number][Data]

AT+AB SendHCI F8FC05 [Mode][TXRX][Channel Number][Data][Modulation Mode]

AT+AB SendHCI F8FC06 [Mode][TXRX][Channel Number][Data][Modulation Mode] [Power Step]

#### Where:

[Mode]: (1 byte)

- 0x00: Stop
- 0x01: Start

[TXRX]: (1 byte)

- 0x00: Transmission
- 0x01: Reception

[Channel Number]: (1 byte)

0x00 - 0x4E from 2402 MHz to 2480 MHz

[Data]: (1 byte)

- 0x00: symbol 0 is modulated
- 0x01: symbol 1 is modulated

[Modulation Mode]: (1 byte) (optional)

- 0x00: BR
- 0x01: BR packet in EDR

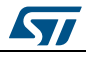

DocID029460 Rev 3 57/63

 0x02: EDR 2 Mbps 0x03: EDR 3 Mbps

[Power Step]: (1 byte) (Optional ).

This parameter is applicable for TX mode only. This parameter is optional. If not specified, the maximum power step for the given Modulation Mode is selected.

- 0x01: minimum output power
- 0x02
- 0x03: maximum output power

#### **14.2.2 Response**

<span id="page-57-1"></span><span id="page-57-0"></span>AT-AB CommandComplete: 0e 04 02f8fc00

#### **14.2.3 Static TxRx\_Test command examples**

#### Command:

at+ab SendHCI F8FC050100000000

- Mode: Start
- TXRX: Transmission
- Channel Number: 0x00
- Data: 0 is modulated
- Modulation Mode: BR

#### Response:

AT-AB CommandComplete: 0e 04 02f8fc00.

#### Command:

at+ab SendHCI F8FC06010000000003

#### maximum output power

#### Response:

AT-AB Command Complete: 0e 04 02f8fc00

#### Command

at+ab SendHci F8FC06010000000001

minimum output power

#### Response:

<span id="page-57-2"></span>AT-AB CommandComplete: 0e 04 02f8fc00.

## **14.3 Operating modes settings**

<span id="page-57-3"></span>The following is a short guide for setting operating modes typically required for regulatory testing.

#### **14.3.1 Single frequency – Continuous Waveform Mode – Maximum output power**

This is called the CW (Continuous Wave) mode. In this state the module transmits a specific pattern at the maximum output power on a specific channel.

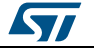

## **14.3.1.1 Channel 0 (2402 MHz)**

[TX] - AT+AB SENDHCI F8FC050100000000

To start the transmission of the carrier waveform on Bluetooth channel 0 (2402 MHz) at the maximum output power, it is necessary to send the following HCI command:

<span id="page-58-0"></span>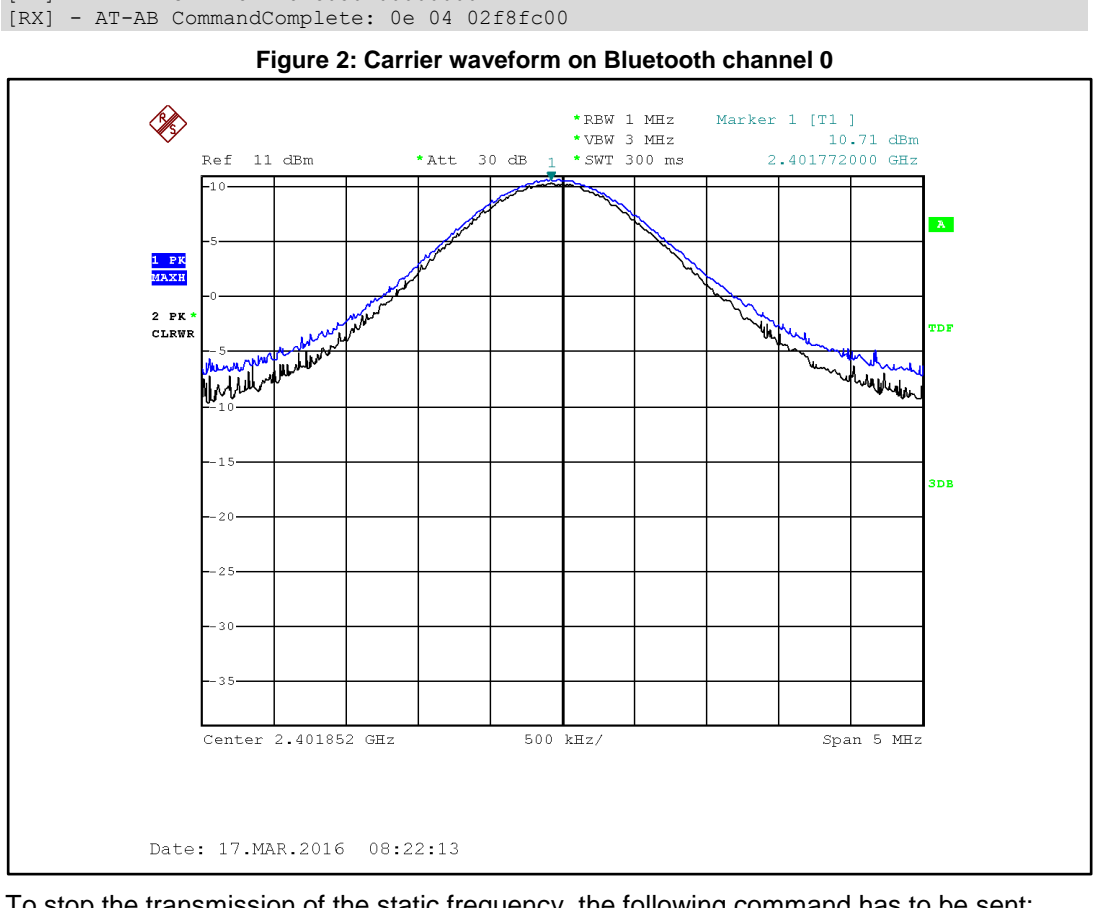

To stop the transmission of the static frequency, the following command has to be sent:

[TX] - AT+AB SENDHCI F8FC050000000000 [RX] - AT-AB CommandComplete: 0e 04 02f8fc00

#### **14.3.1.2 Channel 38 (2440 MHz)**

To start the transmission of the carrier waveform on Bluetooth channel 38 (2440 MHz) at the maximum output power, it is necessary to send the following HCI command:

[TX] - AT+AB SENDHCI F8FC050100270000 [RX] - AT-AB CommandComplete: 0e 04 02f8fc00

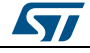

#### **AT commands** for regulatory testing **UM2077**

<span id="page-59-0"></span>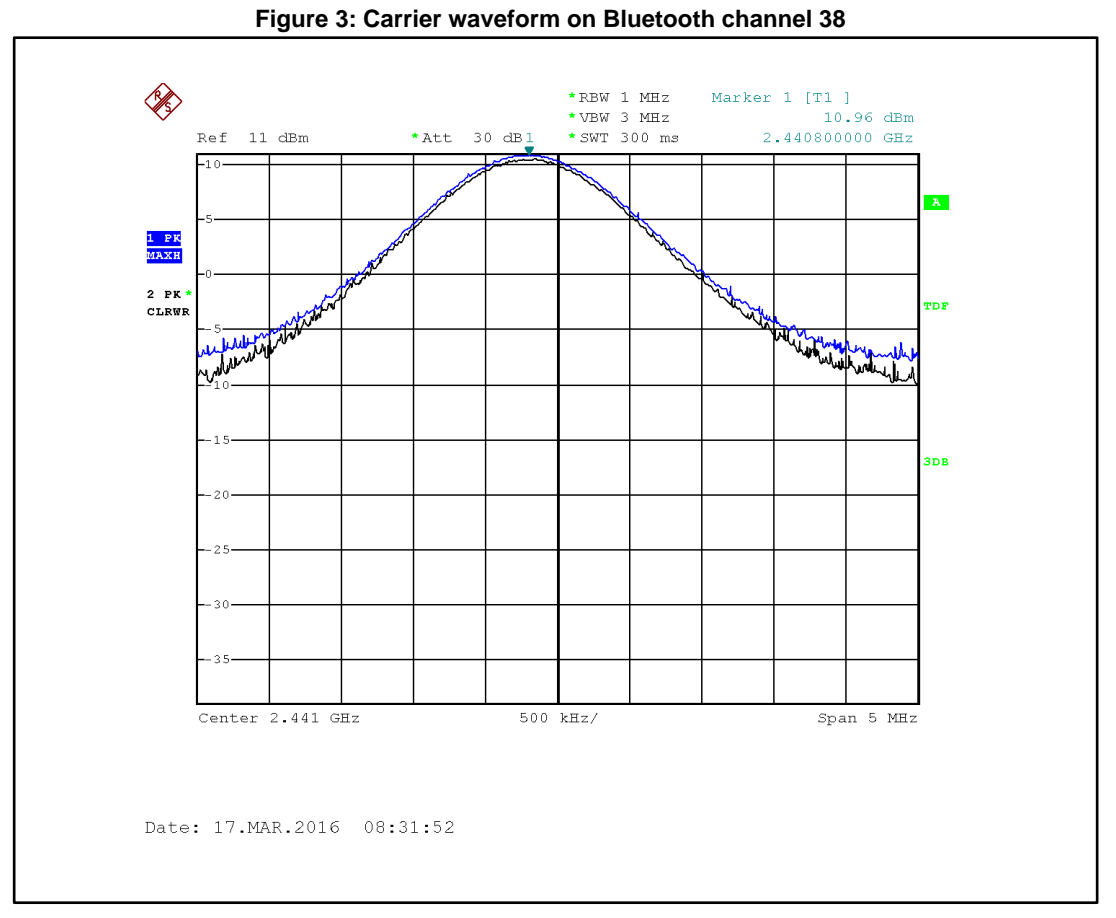

To stop the transmission of the static frequency, the following command has to be sent:

[TX] - AT+AB SENDHCI F8FC050000000000

[RX] - AT-AB CommandComplete: 0e 04 02f8fc00

#### **14.3.1.3 Channel 78 (2480 MHz)**

To start the transmission of the carrier waveform on Bluetooth channel 78 (2480 MHz) at the maximum output power, it is necessary to send the following HCI command:

[TX] - AT+AB SENDHCI F8FC0501004E0000 [RX] - AT-AB CommandComplete: 0e 04 02f8fc00

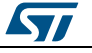

**UM2077 AT commands** for regulatory testing

<span id="page-60-0"></span>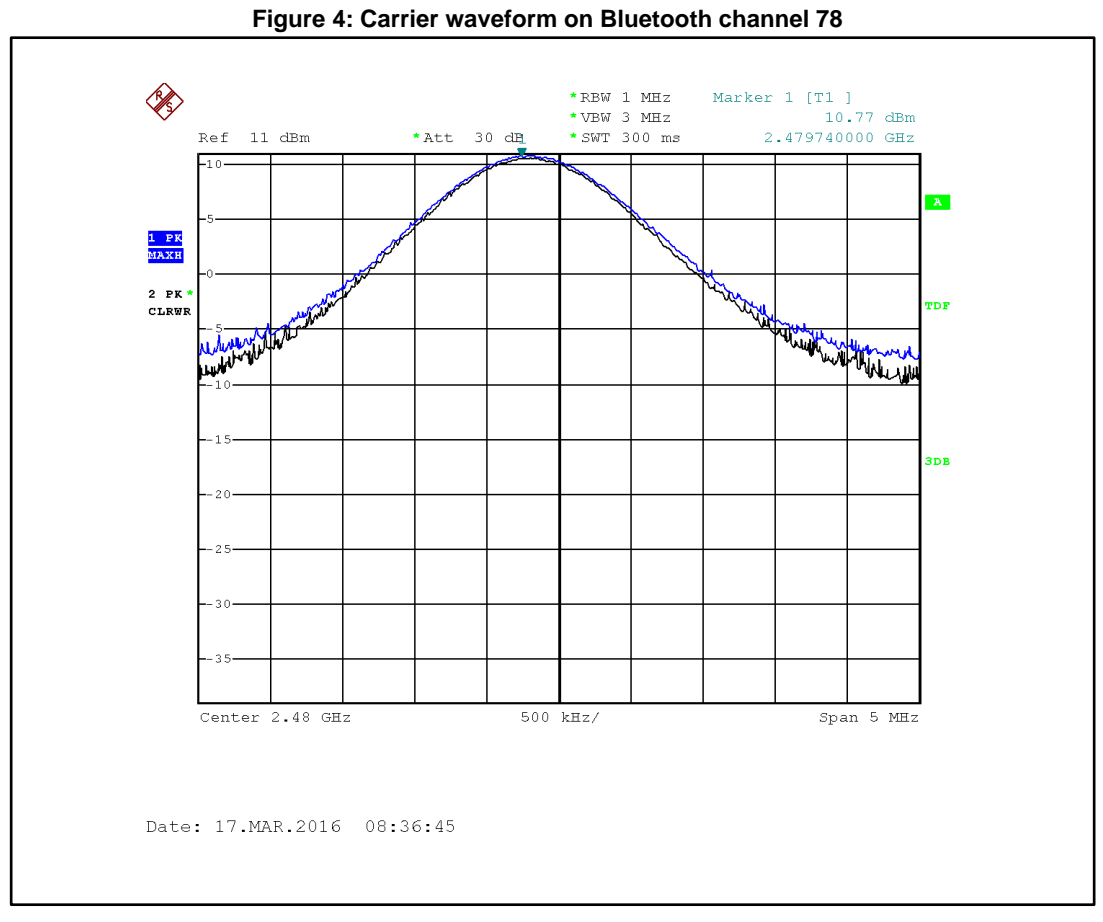

To stop the transmission of the static frequency, the following command has to be sent:

[TX] - AT+AB SENDHCI F8FC050000000000 [RX] - AT-AB CommandComplete: 0e 04 02f8fc00

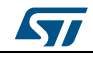

# **15 Revision history**

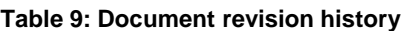

<span id="page-61-1"></span><span id="page-61-0"></span>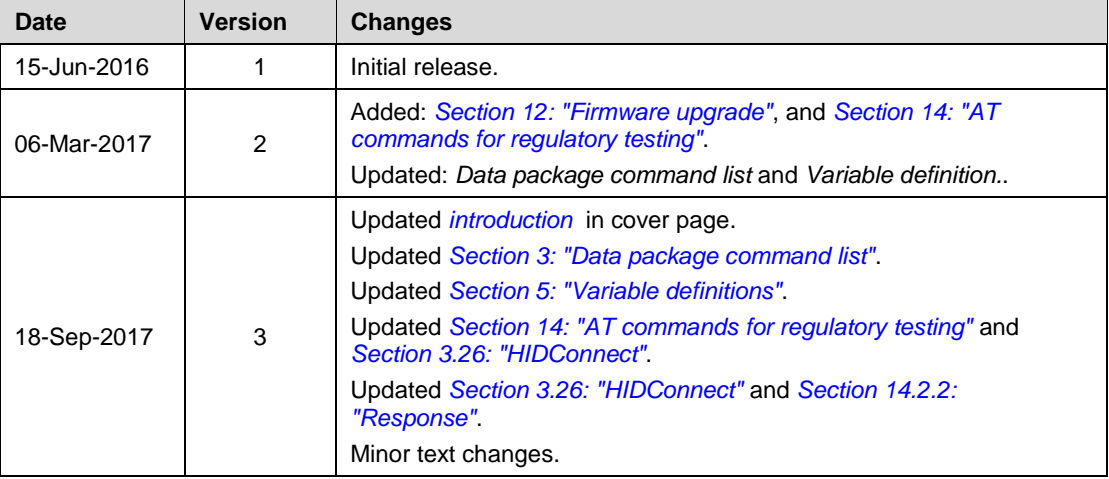

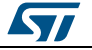

#### **UM2077**

#### **IMPORTANT NOTICE – PLEASE READ CAREFULLY**

STMicroelectronics NV and its subsidiaries ("ST") reserve the right to make changes, corrections, enhancements, modifications, and improvements to ST products and/or to this document at any time without notice. Purchasers should obtain the latest relevant information on ST products before placing orders. ST products are sold pursuant to ST's terms and conditions of sale in place at the time of order acknowledgement.

Purchasers are solely responsible for the choice, selection, and use of ST products and ST assumes no liability for application assistance or the design of Purchasers' products.

No license, express or implied, to any intellectual property right is granted by ST herein.

Resale of ST products with provisions different from the information set forth herein shall void any warranty granted by ST for such product.

ST and the ST logo are trademarks of ST. All other product or service names are the property of their respective owners.

Information in this document supersedes and replaces information previously supplied in any prior versions of this document.

© 2017 STMicroelectronics – All rights reserved

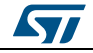